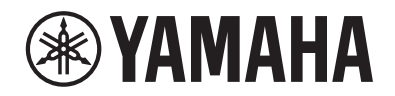

DIGITAL PIANO

# P-S500

Brugervejledning

Før du tager instrumentet i brug, skal du læse "SIKKERHEDSFORSKRIFTER" på side 4-5.

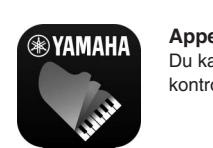

**Appen "Smart Pianist" til smartenhed (side 20)** Du kan få endnu mere glæde af dette instrument – med ekstra funktioner og meget intuitive kontrolelementer – ved at oprette forbindelse til appen "Smart Pianist" fra din smartenhed.

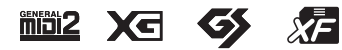

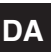

Modelnummeret, serienummeret, strømkrav osv. er angivet på eller i nærheden af navneskiltet på undersiden af enheden. Du skal notere dette serienummer nedenfor og gemme denne vejledning som et købsbevis og et middel til identifikation i tilfælde af tyveri.

**Modelnr.** 

**Serienr.** 

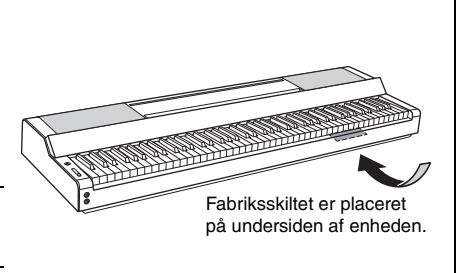

(bottom\_da\_01)

# <span id="page-3-0"></span>**SIKKERHEDSFORSKRIFTER**

# *LÆS FORSKRIFTERNE GRUNDIGT, INDEN DU TAGER INSTRUMENTET I BRUG*

Opbevar denne brugervejledning et sikkert og praktisk sted til senere brug.

# **Vedrørende AC-adapteren**

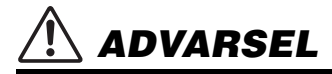

- Denne AC-adapter er udelukkende designet til brug sammen med elektroniske Yamaha-musikinstrumenter. Den må ikke bruges til andre formål.
- Kun til indendørsbrug. Må ikke bruges i fugtige omgivelser.

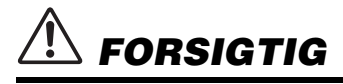

• Sørg ved klargøringen for, at der er nem adgang til stikkontakten. Hvis der opstår problemer eller fejl, skal du omgående slukke vha. instrumentets strømkontakt og tage AC-adapteren ud af stikkontakten. Husk, at når AC-adapteren er sat i stikkontakten, så afgives der hele tiden små mængder elektricitet, selvom der er slukket for strømkontakten. Tag altid strømledningen ud af stikkontakten, hvis instrumentet ikke skal bruges i længere tid.

# **Vedrørende instrumentet**

# *ADVARSEL*

**Følg altid nedenstående grundlæggende sikkerhedsforskrifter for at mindske risikoen for alvorlig personskade eller dødsfald på grund af elektrisk stød, kortslutning, skader, brand eller andre farer. Disse sikkerhedsforskrifter omfatter, men er ikke begrænset til, følgende:**

### **Strømforsyning/AC-adapter**

- Anbring ikke strømledningen i nærheden af varmekilder, f.eks. varmeapparater eller radiatorer. Undgå desuden at bøje ledningen kraftigt eller på anden måde beskadige den eller at anbringe tunge ting på den.
- Instrumentet må kun tilsluttes den angivne korrekte netspænding. Den korrekte spænding er trykt på instrumentets navneskilt.
- Brug kun den angivne adapter ([side 35](#page-34-0)). Brug af en forkert type adapter kan resultere i skade på instrumentet eller overophedning.
- Brug kun den medfølgende strømledning og det medfølgende stik.
- Kontrollér stikket med jævne mellemrum, og fjern evt. ophobet støv og snavs.

### **Må ikke åbnes**

• Instrumentet indeholder ingen dele, der kan serviceres af brugeren. Du må ikke åbne instrumentet, forsøge at afmontere de indvendige dele eller ændre dem på nogen måde. Hvis produktet ikke fungerer korrekt, skal du straks holde op med at bruge det og indlevere det til et autoriseret Yamaha-serviceværksted.

### **Vand og fugt**

- Instrumentet må ikke udsættes for regn eller bruges i våde eller fugtige omgivelser. Stil ikke beholdere med væske på enheden (f.eks. vaser, flasker eller glas), da væsken kan trænge ind gennem enhedens åbninger, hvis beholderen vælter. Hvis væske såsom vand trænger ind i instrumentet, skal du øjeblikkeligt slukke for strømmen og tage strømledningen ud af stikkontakten. Indlevér herefter instrumentet til eftersyn på et autoriseret Yamaha-serviceværksted.
- Isæt eller udtag aldrig stikket med våde hænder.

### **Brandfare**

• Anbring aldrig brændende genstande, f.eks. stearinlys, på enheden. Brændende genstande kan vælte og forårsage ildebrand.

### **Unormal funktion**

- I tilfælde af et af følgende problemer skal du omgående slukke for instrumentet på afbryderen og tage stikket ud af stikkontakten. Indlever herefter enheden til eftersyn på et Yamaha-serviceværksted.
	- Strømledningen eller stikket er flosset eller beskadiget.
	- Den udsender usædvanlige lugte eller røg.
	- Der er tabt noget ned i instrumentet.
	- Lyden pludselig forsvinder under brugen af instrumentet.
	- Instrumentet har fået revner eller skader.

# *FORSIGTIG*

**Følg altid nedenstående grundlæggende sikkerhedsforskrifter for at mindske risikoen for personskade på dig selv eller andre samt skade på instrumentet eller andre genstande. Disse sikkerhedsforskrifter omfatter, men er ikke begrænset til, følgende:**

### **Strømforsyning/AC-adapter**

- Tilslut ikke instrumentet via et fordelerstik, da det kan medføre forringet lydkvalitet eller overophedning af fordelerstikket.
- Tag aldrig fat om ledningen, når du tager stikket ud af instrumentet eller stikkontakten, men tag fat om selve stikket. Hvis du trækker i ledningen, kan den tage skade.
- Tag stikket ud af stikkontakten i tordenvejr, eller hvis instrumentet ikke skal bruges i længere tid.

### **Placering**

- Instrumentet skal placeres, så det står stabilt og ikke kan vælte.
- Gå ikke hen i nærheden af instrumentet under et jordskælv. Kraftige rystelser under et jordskælv kan være skyld i, at instrumentet flytter sig eller vælter, og kan resultere i skade på instrumentet eller dets dele og kan forårsage personskade.
- Der skal altid mindst to personer til at transportere eller flytte instrumentet. Du risikerer at få rygskader m.m, hvis du forsøger at løfte instrumentet selv, eller du risikerer at beskadige instrumentet.
- Inden instrumentet flyttes skal alle tilsluttede ledninger fjernes for at undgå at beskadige dem, eller at nogen falder over dem.
- Hvis du flytter instrumentet, skal du altid tage fat under selve instrumentet. Hvis du holder under det hulrum, hvor stikkene er placeret, kan stikkene eller instrumentet blive beskadiget og resultere i personskade.
- Sørg for at placere produktet, så der er nem adgang til den stikkontakt, du vil bruge. Hvis der opstår problemer eller fejl, skal du omgående slukke for instrumentet på afbryderen og tage stikket ud af stikkontakten. Der afgives hele tiden små mængder elektricitet til produktet, selv om der er slukket for strømmen. Tag altid stikket ud af stikkontakten, hvis produktet ikke skal bruges i længere tid.
- Brug kun det stativ, der hører til instrumentet ([side 17](#page-16-0)). Brug kun de medfølgende skruer til monteringen. Brug de medfølgende skruer, når instrumentet monteres på stativet/i racket, da de indvendige dele kan tage skade, eller instrumentet kan løsne sig og falde ned, hvis du bruger andre typer skruer.
- Stil ikke instrumentet op ad en væg, og læg det ikke med stikkene nedad. Instrumentet kan vælte og medføre skader eller forårsage personskade. Sørg for at stille instrumentet vandret på en bordflade eller bruge det stativ, der er designet til instrumentet [\(side 17\)](#page-16-0).

### **Forbindelser**

- Sluk for strømmen til andre elektroniske komponenter, før du slutter instrumentet til dem. Skru helt ned for lydstyrken for alle komponenter, før du tænder eller slukker for strømmen.
- Indstil volumenen for alle komponenter ved at skrue helt ned for dem og derefter gradvist hæve lydniveauerne, mens du spiller på instrumentet, indtil det ønskede lydniveau er nået.

### **Brug**

- Stik ikke fingre eller hænder ind i sprækker på instrumentet.
- Stik aldrig papir, metalgenstande eller andre genstande ind i sprækker på panelet eller ind mellem tangenterne. Det kan resultere i, at du selv eller andre kommer til skade, beskadige instrumentet eller andre genstande eller resultere i funktionsfejl.
- Læn dig ikke med din fulde vægt op ad instrumentet, stil ikke tunge genstande på instrumentet, og tryk ikke for hårdt på knapperne, kontakterne, nodestativet eller stikkene.
- Brug ikke instrumentet/enheden eller hovedtelefonerne ved en høj eller ubehagelig lydstyrke i længere tid, da det kan medføre permanente høreskader. Søg læge, hvis du oplever nedsat hørelse eller ringen for ørerne.

Yamaha kan ikke holdes ansvarlig for skader, der skyldes forkert brug af eller ændringer af instrumentet, eller data, der er gået tabt eller ødelagt.

Sluk altid for strømmen, når instrumentet ikke er i brug. Selvom  $\lceil$  (b) -knappen (Standby/On) står på standby (strømlampen er slukket), overføres der stadig små mængder elektricitet til instrumentet. Tag altid stikket ud af stikkontakten, hvis instrumentet ikke skal bruges i længere tid.

# <span id="page-5-0"></span>**OBS!**

Følg altid nedenstående forskrifter for at undgå risiko for fejl/skade på produktet, data eller andre genstande.

### **Brug**

- Slut ikke dette produkt direkte til et offentligt Wi-Fi-netværk og/eller direkte til internettet. Slut kun dette produkt til internettet via en router med stærk adgangskodebeskyttelse. Kontakt routerproducenten for at få oplysninger om den optimale praksis i forbindelse med sikkerhed.
- Brug ikke instrumentet i nærheden af fjernsyn, radio, stereoanlæg, mobiltelefoner eller andre elektriske apparater, da disse eller instrumentet i så fald kan udsende støj. Når du bruger instrumentet sammen med en applikation på din smartenhed, f.eks. en smartphone eller tablet, anbefales det, at du slår Wi-Fi til, efter at du aktiveret "Flytilstand" på enheden, så du undgår støj pga. kommunikation.
- Instrumentet må ikke udsættes for støv, vibrationer eller stærk kulde eller varme (det må f.eks. ikke placeres i direkte sollys, i nærheden af varmeapparater eller i en bil i dagtimerne), da der er risiko for at beskadige panelet og de indvendige komponenter eller for ustabil funktion. (bekræftet driftstemperaturområde: 5-40 °C).
- Anbring ikke genstande af vinyl, plast eller gummi på instrumentet, da de kan misfarve panelet eller klaviaturet.

### **Vedligeholdelse**

• Til rengøring af instrumentet skal du anvende en blød, tør eller let fugtet klud. Brug ikke fortynder, opløsningsmidler, alkohol, rengøringsmidler eller klude, der indeholder kemikalier.

### **Lagring af data**

• Nogle data på dette instrument ([side 29\)](#page-28-0) bliver gemt, når der slukkes for strømmen.

For at beskytte mod tab af data på grund af strømsvigt, instrumentfejl, brugerfejl, osv. bør du gemme dine vigtige data på appen "Smart Pianist" til smartenheder. Du kan sikkerhedskopiere data og indstilling for dette instrument til "Smart Pianist" som en backup-fil.

# <span id="page-5-1"></span>**Oplysninger**

### ■ Om ophavsret

- Kopiering af kommercielt tilgængelige musikdata, herunder, men ikke begrænset til, MIDI-data og/eller lyddata, er strengt forbudt, medmindre det kun er til privat brug.
- Dette produkt indeholder og anvender indhold, som Yamaha har ophavsretten til, eller hvortil Yamaha har licens til at bruge andres ophavsret. På grund af lovgivningen om ophavsret og andre relevante love, har du IKKE tilladelse til at distribuere medier, hvor dette indhold er gemt eller optaget og stort set forbliver det samme eller i høj grad ligner produktets indhold.
	- \* Det indhold, der er beskrevet ovenfor, omfatter et computerprogram, akkompagnementsstilartsdata, MIDI-data, WAVE-data, lydoptagelsesdata, en melodi, melodidata osv.
- \* Du har tilladelse til at distribuere et medie, hvorpå du selv spiller, eller med musikproduktion, der gør brug af dette indhold, og tilladelse fra Yamaha Corporation er ikke påkrævet i sådanne tilfælde.

### **Om funktioner/data, der følger med instrumentet**

• Yamaha kan fra tid til anden opdatere firmware for dette produkt uden varsel for at foretage forbedringer af funktioner og brugervenlighed. For at udnytte dette instrument til fulde anbefaler vi, at du opgraderer dit instrument til den seneste version. Den sidste nye firmware kan downloades fra nedenstående websted:

https://download.yamaha.com/

- Nogle af de forprogrammerede melodier er redigeret af hensyn til længde eller arrangement og er muligvis ikke helt identiske med originalerne.
- Instrumentet kan anvende forskellige typer/formater af musikdata ved at optimere dem til det musikdataformat, der er egnet til brug i instrumentet, inden de bruges. Instrumentet afspiller derfor ikke nødvendigvis dataene helt efter den pågældende producents eller komponists oprindelige intentioner.

### **Om denne vejledning**

- De illustrationer og LCD-skærmbilleder, der er vist i denne brugervejledning, er beregnet til instruktion og kan være lidt forskellige fra selve instrumentet.
- Bogstaverne i slutningen af modelnavnet (f.eks. "B" og "WH") angiver instrumentets farve. Da disse bogstaver blot angiver udseendet, udelades de i denne brugervejledning.
- Windows er et registreret varemærke tilhørende Microsoft® Corporation i USA og andre lande.
- Apple, iTunes, iPhone, iPad, iPod touch og Lightning er varemærker tilhørende Apple Inc., som er registreret i USA og andre lande.
- Android og Google Play er varemærker tilhørende Google LLC.
- Navne på virksomheder og produkter i denne brugervejledning er varemærker eller registrerede varemærker tilhørende de respektive virksomheder.

### **Kompatible formater til dette instrument**

## **GM2 GM2**

"GM (General MIDI)" er et af de mest udbredte Voice Allocation-formater. "GM System Level 2" er en standardspecifikation, der forbedrer det oprindelige "GM"-format og giver forbedret kompatibilitet med melodidata. Den giver større polyfoni, større udvalg af lyde, udvidede parametre for lydene og integrerede effekter.

# **XG** xG

XG er en større udvidelse af GM System Level 1. XG er udviklet af Yamaha specielt med henblik på at levere flere lyde og variationer og sikre en mere omfattende styring af lydenes og effekternes dynamik. XG er kompatibelt en del år frem i tiden.

# $\bullet$  **GS**

GS er udviklet af Roland Corporation. Som det gælder for Yamaha XG er GS også en væsentlig forbedring af GM, især hvad angår lyde og trommesæt og variationer af disse. Derudover er der også større styring af lydenes og effekternes dynamik.

# **E** XF XF

Yamaha XF-formatet er en udvidelse af SMF-standarden (Standard MIDI File), der giver flere funktioner og kan udvides. Dette instrument kan vise sangtekster, hvis der afspilles en XF-fil med sangtekstdata.

Tak, fordi du har købt dette Yamaha Digital Piano!

Dette instrument giver dig fornøjelsen af at spille dine yndlingsmelodier alene ved hjælp af Stream Lightsfunktionen. Det anbefales, at du læser denne vejledning omhyggeligt, så du kan få det fulde udbytte af instrumentets avancerede og praktiske funktioner. Det anbefales også, at du opbevarer brugervejledningen et sikkert og praktisk sted, så den er let at finde, når du skal bruge den.

# <span id="page-7-0"></span>**Om vejledningerne**

Nedenstående dokumenter og vejledninger følger med dette instrument.

# **Medfølgende dokumenter**

### **Brugervejledning (denne bog)**

Forklarer, hvordan dette instrument bruges.

# **Onlinemateriale (kan hentes på internettet)**

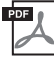

### **Data List (Dataliste)**

Indeholder lister over lyde og stilarter samt MIDI-relaterede oplysninger om dette instrument.

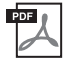

### **Computer-related Operations (Computerrelaterede funktioner)**

Indeholder vejledning til, hvordan instrumentet forbindes til en computer og funktioner med relation til afsendelse/modtagelse af data.

Du kan se disse vejledninger på webstedet Yamaha Downloads, hvor du skal indtaste modelnavnet for at søge efter de ønskede filer.

**Yamaha Downloads**  https://download.yamaha.com/

# <span id="page-7-1"></span>**Medfølgende tilbehør**

- **Brugervejledning (denne bog)**  $\times$  1
- Online produktregistrering × 1
- AC-adapter × 1, strømkabel × 1 (medfølger muligvis ikke, alt efter hvor instrumentet købes. Spørg **din Yamaha-forhandler).**
- Nodestativ × 1
- Fodkontakt × 1

# Indholdsfortegnelse

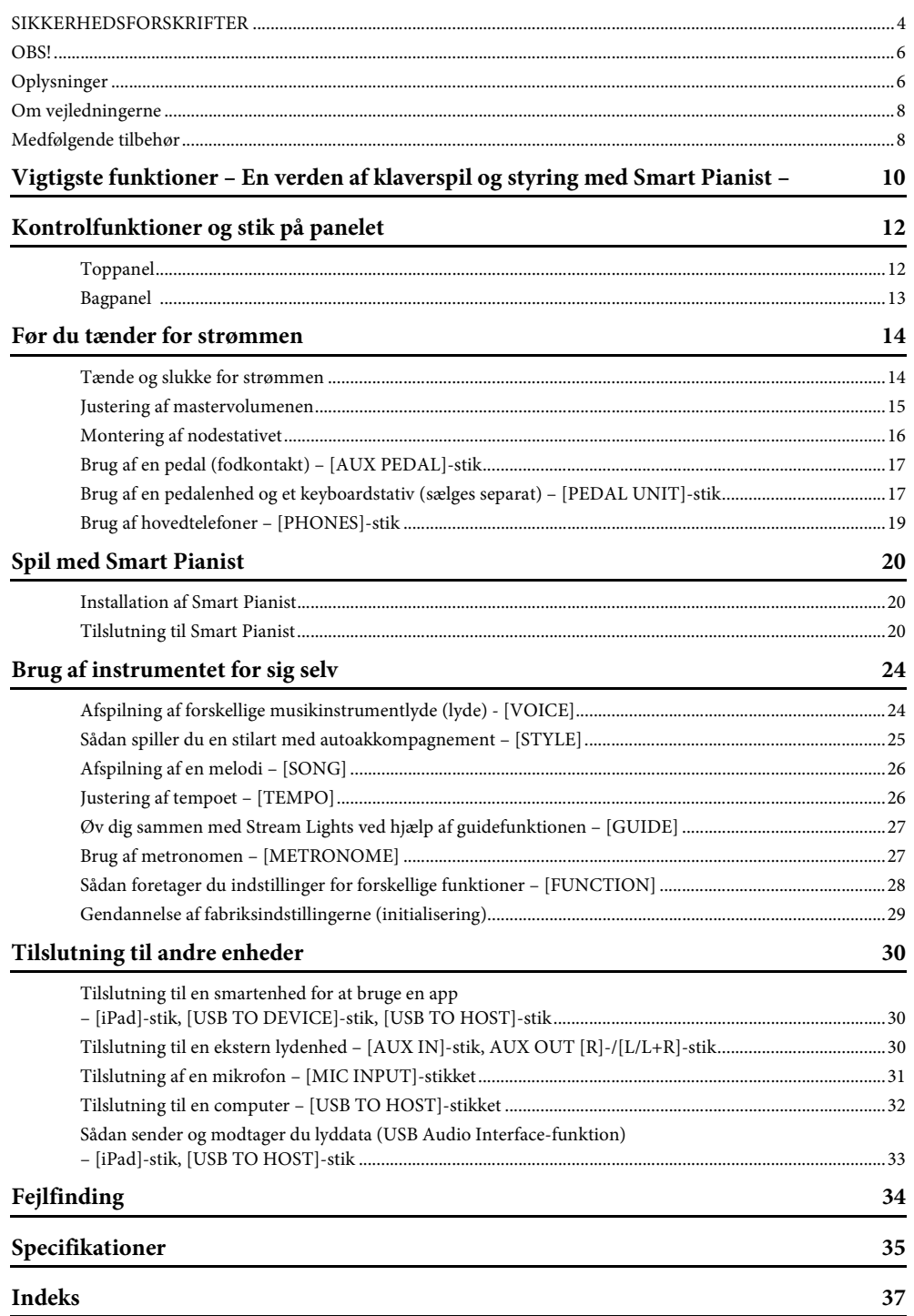

# <span id="page-9-0"></span>**Få mere sjov ud af dit klaver med Smart Pianist**

Ved at bruge dette instrument med "Smart Pianist"-appen til smartenheder kan du fuldt ud nyde forskellige funktioner, såsom at spille med til en yndlingsmelodi eller optræde med et band eller ensemble. Prøv at installere appen på din smartenhed, og opret forbindelse til dette instrument for at udnytte disse ekstra funktioner.

Du kan se detaljerede oplysninger om appen og kompatible enheder på webstedet nedenfor eller søge på "Yamaha Smart Pianist" på en websøgemaskine. Du kan se oplysninger om tilslutning på [side 20.](#page-19-3)

https://www.yamaha.com/kbdapps/

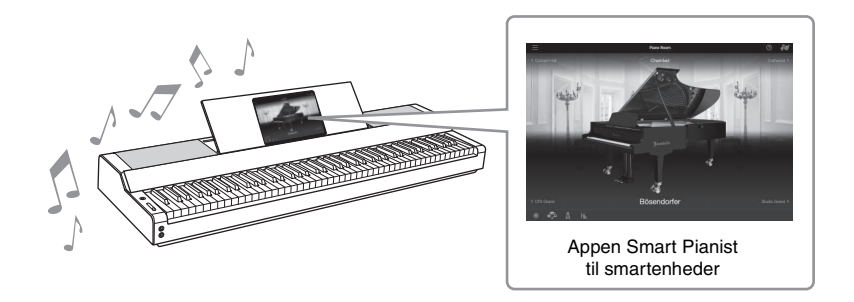

# **Afspil dine yndlingsmelodier med det samme**

På dette instrument er der forudinstalleret en række melodier, herunder popmelodier, klassiske melodier og lektionsmelodier. Smart Pianist giver dig mulighed for at se musiknoderne til disse melodier. For folk, der har svært ved at læse noder, viser Stream Lights-funktionen ([side 27\)](#page-26-2), hvilken tangent der skal spilles næste gang. Du skal blot trykke på tangenterne på det rigtige tidspunkt som angivet af lysene over tasterne. Desuden kan du øve dig i dit eget tempo ved at bruge funktionen Guide, da afspilningen af melodier går på pause og venter på, at du afspiller de korrekte toner. Det giver dig også mulighed for at øve med én hånd, eller øve dig gentagne gange på et bestemt stykke af melodien.

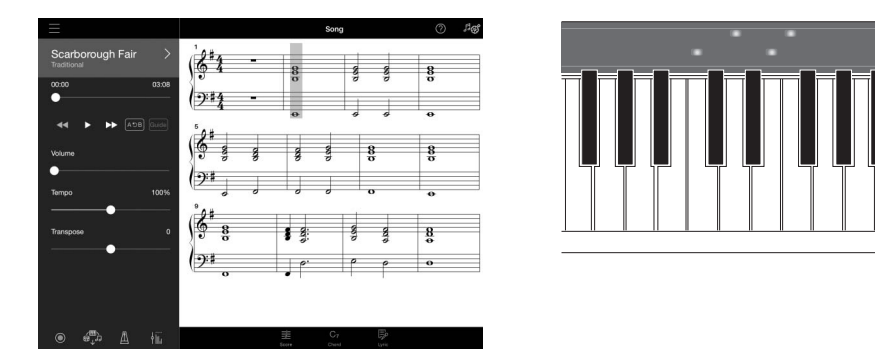

<span id="page-9-1"></span>Appen indeholder også en "Audio To Score"-funktion, som automatisk opretter noder til et klaverakkompagnement fra melodier på din smartenhed. Selv uden noderne kan du få glæde af at spille klaverakkompagnement til en melodi.

# **Nyd akkompagnement fra backinggruppe, og syng til det, du spiller**

Dette instrument har en bred vifte af instrumentale lyde, herunder klaver, orgel, guitar, saxofon og meget mere. Det giver dig også mulighed for at lægge to lyde oven i hinanden eller spille forskellige lyde i højre og venstre hånd. Desuden giver stilartsfunktionen dynamisk akkompagnement af backinggruppe , selv når du spiller alene, og har en lang række figurer i forskellige genrer, der kan matche det, du spiller. Du kan endda tilslutte en mikrofon og synge til det, du spiller – og det har fantastiske harmonifunktioner, der giver dig mulighed for automatisk at skabe vokalkorsbacking til dig selv, selv når du synger alene.

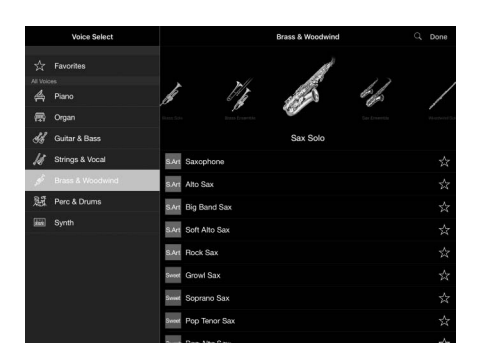

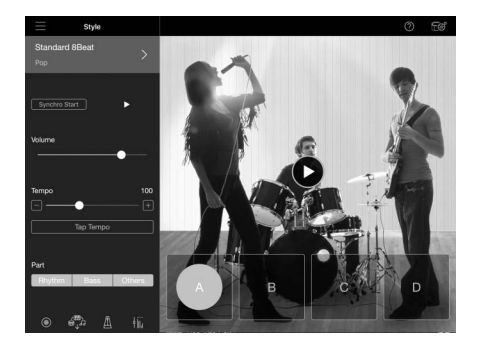

# **Sådan afspiller du din yndlingsklaverlyd**

Klaverlydene er skabt med eksempler på Yamahas flagskib CFX-koncertflygel og det verdensberømte Bösendorfer \*-koncertflygel. På Smart Pianist gengiver Piano Room-funktionen den måde, hvorpå lyd danner ekko baseret på omgivelserne (såsom en koncertsal), og de subtile ændringer i lyd på grund af åbningen eller lukningen af låget på et flygel – så du kan tilpasse klaverlyden efter præcis din egen smag. \*Bösendorfer er et datterselskab tilhørende Yamaha.

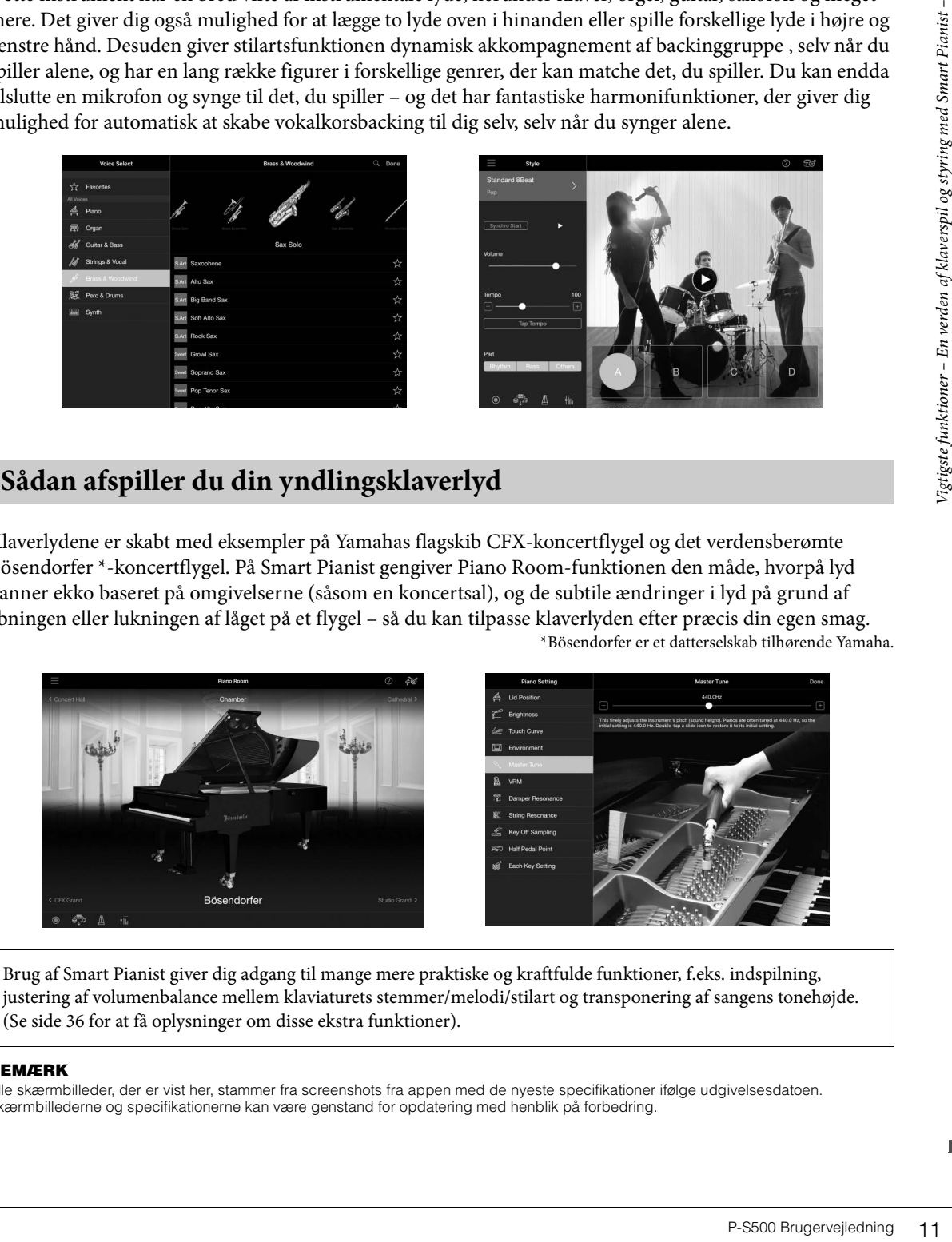

Brug af Smart Pianist giver dig adgang til mange mere praktiske og kraftfulde funktioner, f.eks. indspilning, justering af volumenbalance mellem klaviaturets stemmer/melodi/stilart og transponering af sangens tonehøjde. (Se [side 36](#page-35-0) for at få oplysninger om disse ekstra funktioner).

### **BEMÆRK**

Alle skærmbilleder, der er vist her, stammer fra screenshots fra appen med de nyeste specifikationer ifølge udgivelsesdatoen. Skærmbillederne og specifikationerne kan være genstand for opdatering med henblik på forbedring.

# <span id="page-11-0"></span>Kontrolfunktioner og stik på panelet

Kontrolfunktioner og stik på panele Kontrolfunktioner og stik på panelet

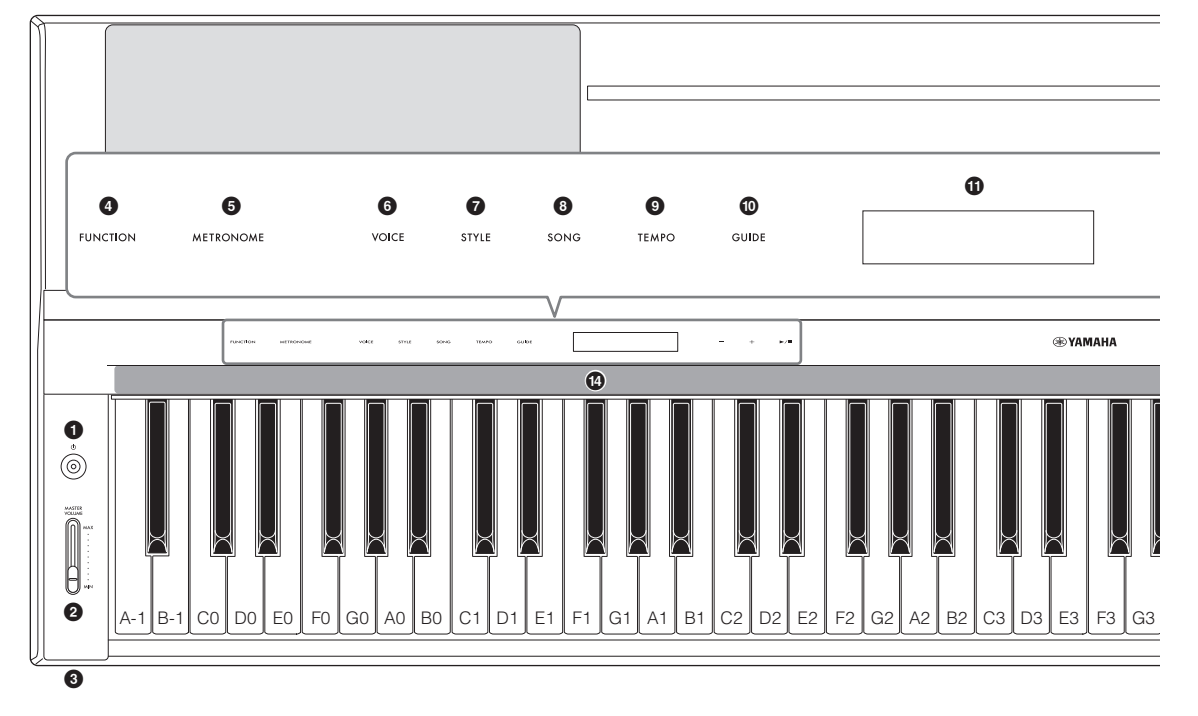

# <span id="page-11-1"></span>**Toppanel**

- 1 **[**P**]-kontakt (Standby/On) ([side 14\)](#page-13-2)** Tænder for strømmen til instrumentet eller sætter det på standby.
- 2 **[MASTER VOLUME]-skydeknap ([side 15\)](#page-14-1)** Justerer den overordnede volumen.
- 3 **[PHONES]-stik [\(side 19](#page-18-1))** Til tilslutning af hovedtelefoner.
- **PHONES** (O) ∩
- 4 **[FUNCTION]-knap [\(side 28](#page-27-1))** Åbner displayet til indstilling af forskellige funktioner, såsom transponering og stemning.
- 5 **[METRONOME]-knap ([side 27\)](#page-26-3)** Slår metronomen til eller fra.
- 6 **[VOICE]-knap [\(side 24\)](#page-23-2)** Åbner displayet til valg af lyde.
- 7 **[STYLE]-knap ([side 25\)](#page-24-1)** Åbner displayet til valg af stilarter.
- 8 **[SONG]-knap ([side 26\)](#page-25-2)** Åbner displayet til valg af melodier.
- 9 **[TEMPO]-knap [\(side 26](#page-25-3))** Åbner displayet til justering af tempo.

# ) **[GUIDE]-knap ([side 27\)](#page-26-2)**

Åbner displayet til indstilling af guidefunktionen.

*<u>D* Display</u>

Angiver det aktuelle instruments indstilling.

### @ **[-]/[+]-knapper ([side 24\)](#page-23-3)**

Til valg af stemme eller stilart eller ændring af en parameterværdi såsom tempo. Hvis du holder en af disse knapper nede, ændres værdien løbende. Hvis du trykker på [-]- og [+]-knappen samtidig, kan parameteren nulstilles til standardværdien.

### # **[**R**/**J**] (Start/Stop)-knap ([side 24](#page-23-3))**

Starter eller stopper afspilningen af den valgte melodi eller stilart.

### $\bullet$  Stream Lights [\(side 27](#page-26-2))

Der er indbygget fire lamper oven på hver tangent. Disse lamper lyser i rækkefølge i et faldende mønster under melodiafspilning for at angive de toner, du skal spille, og hvornår du skal spille dem.

Kontrolknapperne og displayet vises, når strømmen tændes.

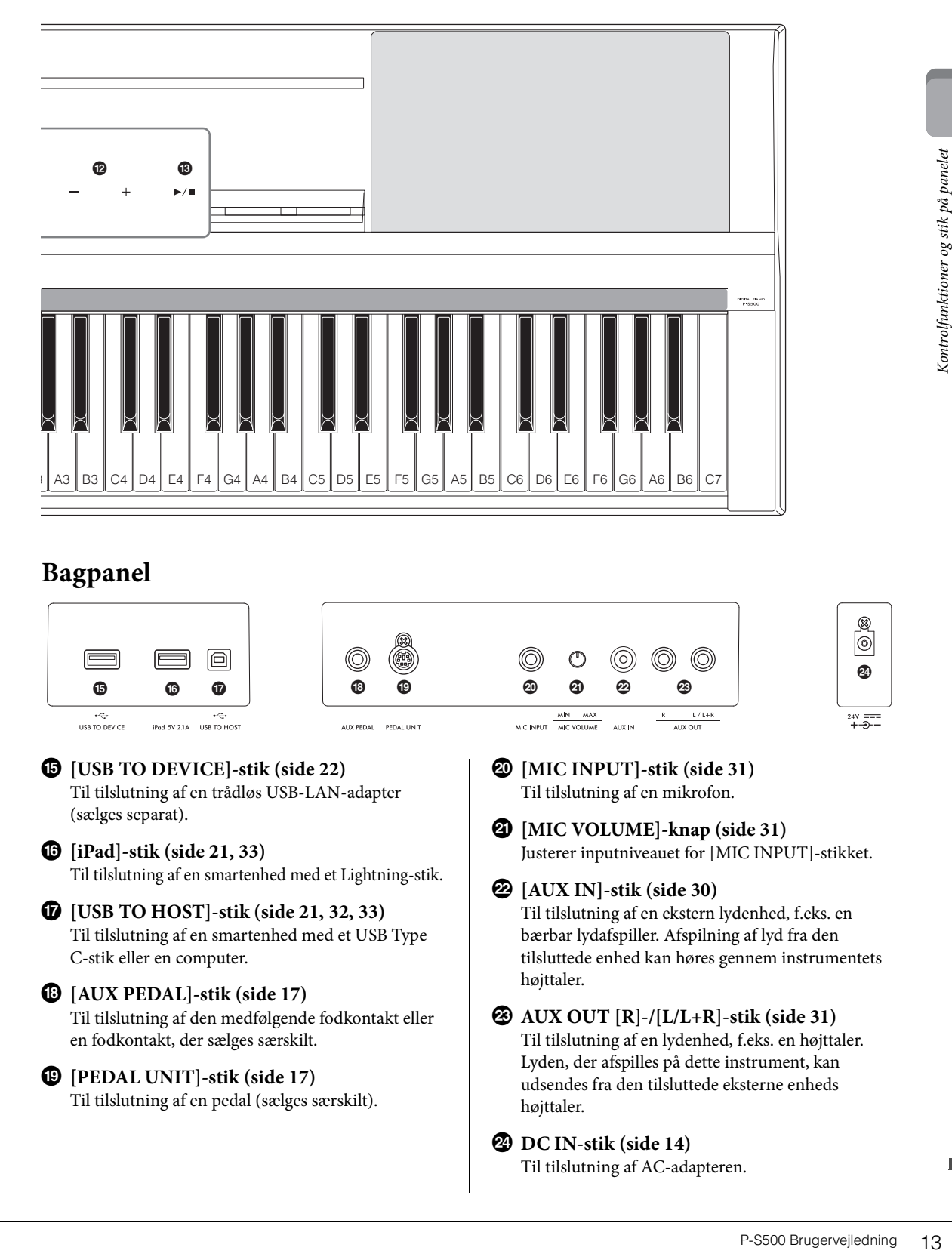

# <span id="page-12-1"></span><span id="page-12-0"></span>**Bagpanel**

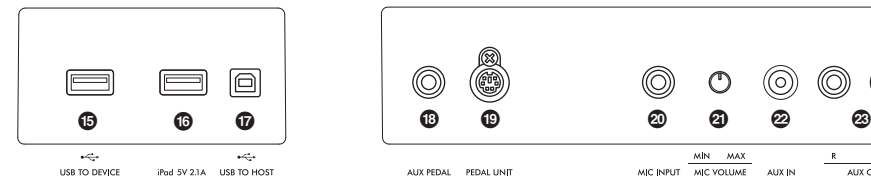

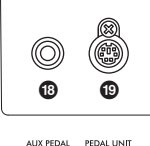

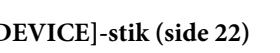

 $\bigcirc$  [USB TO I Til tilslutning af en trådløs USB-LAN-adapter (sælges separat).

- ^ **[iPad]-stik (side [21,](#page-20-0) [33](#page-32-1))** Til tilslutning af en smartenhed med et Lightning-stik.
- & **[USB TO HOST]-stik (side [21](#page-20-1), [32,](#page-31-1) [33\)](#page-32-1)** Til tilslutning af en smartenhed med et USB Type C-stik eller en computer.
- \* **[AUX PEDAL]-stik [\(side 17\)](#page-16-3)**

Til tilslutning af den medfølgende fodkontakt eller en fodkontakt, der sælges særskilt.

### ( **[PEDAL UNIT]-stik [\(side 17](#page-16-0))**

Til tilslutning af en pedal (sælges særskilt).

A **[MIC INPUT]-stik [\(side 31](#page-30-1))** Til tilslutning af en mikrofon.

AUX IN

 $\frac{MN \quad MAX}{MC \, VOLUME}$ 

MIC INDUT

B **[MIC VOLUME]-knap [\(side 31](#page-30-2))** Justerer inputniveauet for [MIC INPUT]-stikket.

 $L/L+R$ 

C **[AUX IN]-stik ([side 30\)](#page-29-3)**

Til tilslutning af en ekstern lydenhed, f.eks. en bærbar lydafspiller. Afspilning af lyd fra den tilsluttede enhed kan høres gennem instrumentets højttaler.

D **AUX OUT [R]-/[L/L+R]-stik [\(side 31\)](#page-30-3)** Til tilslutning af en lydenhed, f.eks. en højttaler. Lyden, der afspilles på dette instrument, kan udsendes fra den tilsluttede eksterne enheds højttaler.

### E **DC IN-stik ([side 14\)](#page-13-2)**

Til tilslutning af AC-adapteren.

 $\circledcirc$ 

 $24V = 4$ 

**@** 

<span id="page-13-0"></span>I dette afsnit forklares det, hvordan du konfigurerer og begynder at bruge instrumentet. Opsætningen er så enkel, at du kan begynde at spille med det samme.

# <span id="page-13-2"></span><span id="page-13-1"></span>**Tænde og slukke for strømmen**

1 **Tilslut AC-adapterens og strømledningens stik i den rækkefølge, der er vist på illustrationen.** 

<span id="page-13-3"></span>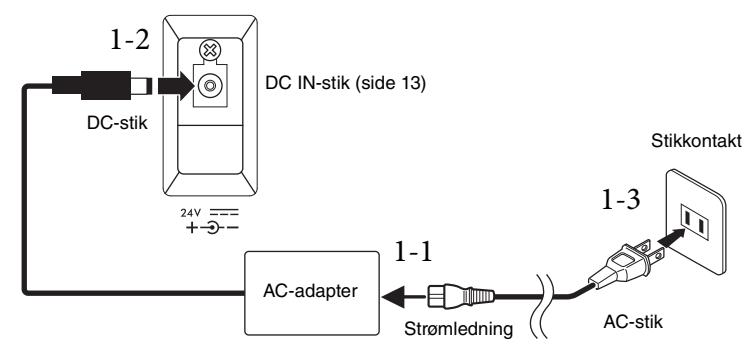

Formen på stikket kan variere, afhængigt af hvor instrumentet er købt.

### *ADVARSEL*

**Brug kun den angivne AC-adapter ([side 35](#page-34-0)). Brug af en forkert type AC-adapter kan resultere i skade på enheden eller overophedning.**

### *FORSIGTIG*

**Sørg for at placere produktet, så der er nem adgang til den stikkontakt, du vil bruge. Hvis der opstår problemer eller fejl, skal du omgående slukke instrumentet på afbryderen og tage stikket ud af stikkontakten.**

### **BEMÆRK**

Sluk først for strømmen, og følg derefter denne fremgangsmåde i omvendt rækkefølge for at tage strømledningen/ACadapteren ud.

## 2 **Skru skydeknappen [MASTER VOLUME] ned til "MIN".**

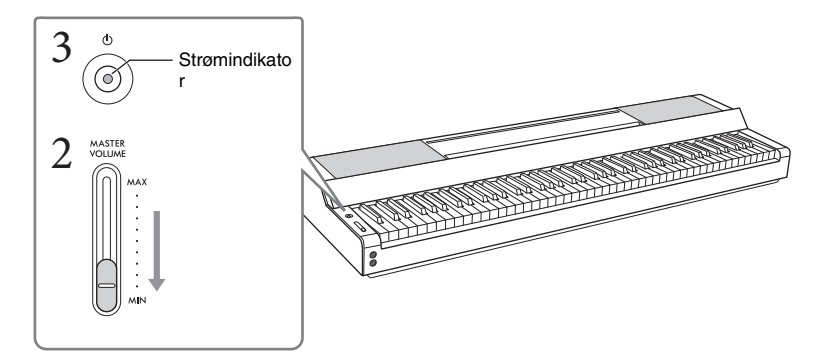

# 3 **Tryk på [**P**]-kontakten (Standby/On) for at tænde for strømmen.**

Strømindikatoren på  $[\mathcal{O}]$ -kontakten (Standby/On) lyser, og kontrolknapperne vises.

# 4 **Indstil volumen.**

Spil på tangenterne for at producere lyd, og skru langsomt op for skyderen [MASTER VOLUME], mens du justerer volumenen.

## 5 **Tryk på [**P**]-kontakten (Standby/On) i ét sekund for at slukke for strømmen, når du er færdig med at bruge instrumentet.**

Displayet, kontrolknapperne og strømindikatoren er alle slukket.

### *FORSIGTIG*

**Der afgives hele tiden små mængder elektricitet til instrumentet, selv om kontakten [**P**] (Standby/Tændt) har standbystatus. Tag stikket ud af stikkontakten i tordenvejr, eller hvis instrumentet ikke skal bruges i længere tid.**

### *OBS!*

- **Efter at der er tændt på kontakten, må du ikke trykke på taster eller pedaler, før instrumentet er helt startet op (kontrolknapperne vises). Hvis du gør det, kan det medføre funktionsfejl.**
- **Hold [**P**]-kontakten (Standby/On) nede i mere end tre sekunder, hvis det er nødvendigt at gennemtvinge nedlukning. Husk på, at gennemtvunget nedlukning kan medføre tab af data og beskadige instrumentet.**

### <span id="page-14-2"></span>**Automatisk slukning**

For at undgå unødvendigt strømforbrug har dette instrument funktionen Automatisk slukning, der automatisk afbryder strømmen, når instrumentet ikke har været anvendt i en given periode. Den tid, der går, før strømmen automatisk afbrydes, er som standard ca. 30 minutter; men du kan ændre denne indstilling via [Utility] → [System] på Smart Pianist.

### *OBS!*

**Data, der ikke er gemt, går tabt, hvis der automatisk slukkes for strømmen. Sørg for at gemme dine data, før dette sker.**

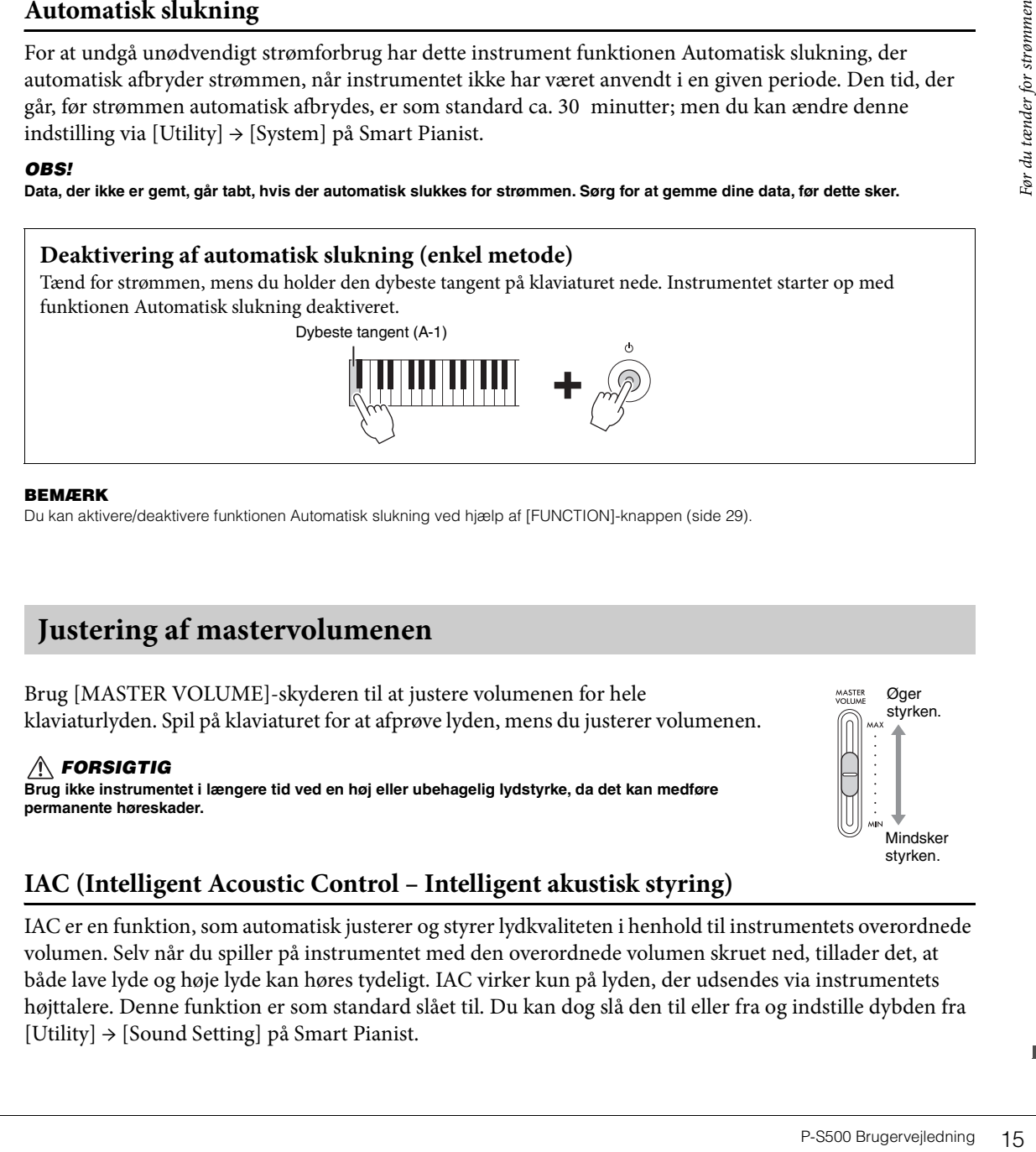

### **BEMÆRK**

Du kan aktivere/deaktivere funktionen Automatisk slukning ved hjælp af [FUNCTION]-knappen ([side 29\)](#page-28-2).

# <span id="page-14-4"></span><span id="page-14-1"></span><span id="page-14-0"></span>**Justering af mastervolumenen**

Brug [MASTER VOLUME]-skyderen til at justere volumenen for hele klaviaturlyden. Spil på klaviaturet for at afprøve lyden, mens du justerer volumenen.

*FORSIGTIG* **Brug ikke instrumentet i længere tid ved en høj eller ubehagelig lydstyrke, da det kan medføre permanente høreskader.**

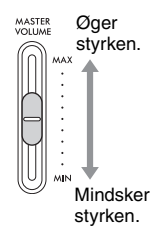

# <span id="page-14-3"></span>**IAC (Intelligent Acoustic Control – Intelligent akustisk styring)**

IAC er en funktion, som automatisk justerer og styrer lydkvaliteten i henhold til instrumentets overordnede volumen. Selv når du spiller på instrumentet med den overordnede volumen skruet ned, tillader det, at både lave lyde og høje lyde kan høres tydeligt. IAC virker kun på lyden, der udsendes via instrumentets højttalere. Denne funktion er som standard slået til. Du kan dog slå den til eller fra og indstille dybden fra [Utility] → [Sound Setting] på Smart Pianist.

# <span id="page-15-0"></span>**Montering af nodestativet**

<span id="page-15-1"></span>1 **Sæt nodestativet i hullerne.**

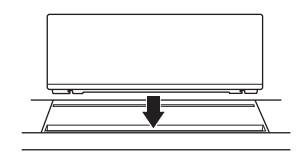

2 **Slå stativet ud bag på nodestativet ud, så det passer ind i rillen.**

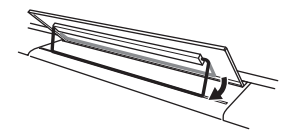

3 **Skub nodestativet til højre, så det bliver siddende på plads.**

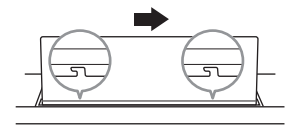

Hvis du vil frigøre nodestativet, skal du skubbe nodestativet til venstre og derefter løfte det opad.

### *FORSIGTIG*

- **Før du bruger nodestativet, skal du sørge for, at stativet passer ind i rillen og fastgøres sikkert. Sørg også for at fjerne din smartenhed osv. fra nodestativet, når du fjernet instrumentet. Hvis du ikke gør det, kan det resultere i skade på instrumentet eller smartenheden eller sågar personskade.**
- **Pas på ikke at få fingrene i klemme, når du monterer eller afmonterer nodestativet.**

# <span id="page-16-4"></span><span id="page-16-3"></span><span id="page-16-1"></span>**Brug af en pedal (fodkontakt) – [AUX PEDAL]-stik**

Slut den medfølgende fodkontakt til [AUX PEDAL]-stikket. Ligesom med en dæmperpedal på et klaver kan fastholde toner ved at trykke på fodkontakten, selv når du slipper fingrene fra tangenterne. Du kan også slutte en FC3A-fodpedal eller FC4A/FC5-fodkontakt, der sælges separat, til dette stik. Med FC3A kan du bruge halvpedalfunktionen [\(side 18](#page-17-0)).

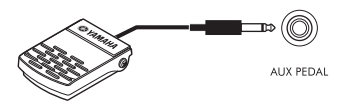

Du kan ændre pedalens funktion fra [Utility] → [Pedal Setting] på Smart Pianist. Forskellige funktioner såsom "Style Start/Stop" er tilgængelige.

### **BEMÆRK**

- Kontrollér, at strømmen er slukket, inden du tilslutter eller frakobler fodkontakten/fodpedalen.
- Træd ikke på fodkontakten/-pedalen, mens du tænder for strømmen. Hvis du gør det, ændres fodkontaktens/fodpedalens polaritet, hvilket medfører, at den fungerer omvendt.

# <span id="page-16-6"></span><span id="page-16-2"></span><span id="page-16-0"></span>**Brug af en pedalenhed og et keyboardstativ (sælges separat) – [PEDAL UNIT]-stik**

Fodpedalens polaritet,<br>
fodpedalens polaritet,<br>
and the strain of the strain of the strain of the strain of the strain of the strain of the strain of the strain of the strain of the strain of the strain of the strom of the Der kan sluttes en LP-1B/LP-1WH-pedal (sælges særskilt) til [PEDAL UNIT]-stikket. Når du tilslutter fodpedalen, skal du også samle enheden på keyboardstativet L-300B/L-300WH (sælges særskilt). På metalbeslagene på L-300B/L-300WH findes skruehullerne "A" og "B". Ved samling af keyboardstativet til P-S500, skal du sørge for at bruge de skruehuller, der er angivet med "A" på stativets metalbeslag. Yderligere oplysninger finder du i samlingsvejledningen til stativet.

<span id="page-16-5"></span>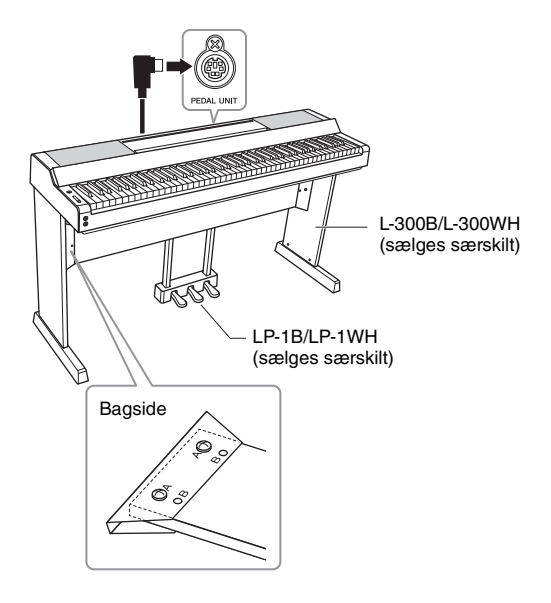

### **BEMÆRK**

- Kontrollér, at strømmen er slukket, inden du tilslutter eller frakobler pedalenheden.
- Træd ikke på pedalerne, mens du tænder for strømmen. Hvis du gør det, ændres pedalernes polaritet, hvilket medfører omvendt funktionsmåde.

### **Pedalenhedens funktioner**

Som standard er følgende funktioner tildelt til hver pedal. Du kan også tildele andre funktioner som "Style Start/Stop" til pedalerne fra [Utility] → [Pedal Setting] på Smart Pianist.

### **Dæmperpedal (højre pedal)**

Hvis du trykker på denne pedal har tonerne efterklang, selv efter at du har sluppet tangenterne. Du kan bruge halvpedalfunktionen (se nedenfor) med denne pedal.

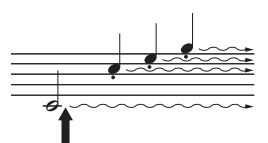

Trykkes dæmperpedalen ned her, så vil de toner du spiller, før pedalen slippes igen, klinge længere.

### **Sostenutopedal (midterste pedal)**

Hvis du spiller en eller flere toner på tangenterne og træder sostenutopedalen ned, mens du holder tonen (eller tonerne), klinger tonen, så længe pedalen holdes nede, men de efterfølgende toner klinger ikke længere, end de plejer. Du kan f.eks. lade en eller flere toner klinge og spille en række andre toner staccato.

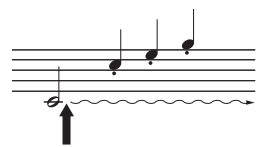

Hvis du trykker sostenutopedalen ned her, mens tonen holdes, klinger tonen lige så længe, som pedalen holdes nede.

### **Pianopedal (venstre pedal)**

Når pianopedalen er trådt ned, mindskes volumenen, og tonernes timbre ændres en smule. Pianopedalen påvirker ikke toner, der allerede klinger, når pedalen trædes ned. For at anvende denne effekt skal du afspille toner efter at have trykket på pedalen.

### <span id="page-17-1"></span><span id="page-17-0"></span>**Halvpedalfunktion (for LP-1B/LP-1WH og FC3A)**

FC3A ([side 17\)](#page-16-1) og den højre LP-1B/LP-1WH-pedal har en halvpedalfunktion, som giver dig mulighed for at bruge halvdæmperteknikker, hvor dæmperen trykkes ca. halvvejs ned. I denne halvdæmpertilstand (på et rigtigt klaver), dæmpes strengene kun delvist. Med halvpedalfunktionen er det muligt at styre dæmperen, så du kan skabe udtryksfulde og subtile nuancer i det, du spiller, ved præcist at styre det punkt, hvor trykket på pedalen påvirker dæmperens funktion. Punktet kaldes "halvpedalpunkt" og kan indstilles i [Piano Room] i Smart Pianist.

# <span id="page-18-5"></span><span id="page-18-1"></span><span id="page-18-0"></span>**Brug af hovedtelefoner – [PHONES]-stik**

Slut et sæt hovedtelefoner til et af [PHONES]-stikkene. Da dette instrument er forsynet med to [PHONES] stik, kan der tilsluttes to par standardhovedtelefoner.

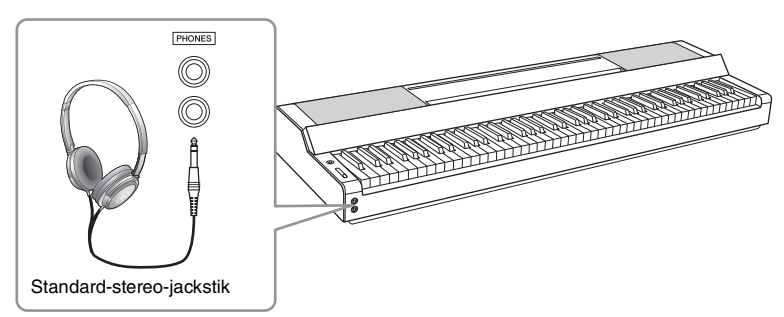

## *FORSIGTIG*

**Brug ikke hovedtelefonerne i længere tid ved en høj eller ubehagelig lydstyrke, da det kan medføre permanente høreskader.**

# <span id="page-18-6"></span><span id="page-18-4"></span><span id="page-18-3"></span>**Gengivelse af den naturlige fornemmelse af lydafstand (selv ved brug af hovedtelefoner)—Binaural sampling og stereofonisk optimizer**

Dette instrument har to avancerede teknologier, der giver dig mulighed at opleve utrolig realistisk og naturlig lyd, selv når du lytter med hovedtelefoner.

# **Binaural sampling (kun "CFX Grand"-lyd)**

Binaural sampling er en metode, der bruger to særlige mikrofoner, der sidder ved indspillerens ører og indspiller lydene fra et piano, som de faktisk ville høres. Hvis der lyttes til lyden med denne effekt gennem hovedtelefonerne, giver det et indtryk af at være midt i lyden, som hvis den faktisk kom direkte fra pianoet. Desuden kan du nyde lyden naturligt i længere tid uden at blive træt i ørerne. Når "CFX Grand"-lyden er valgt, aktiverer tilslutning af hovedtelefoner automatisk binaural sampling-lyden.

### **Sampling**

En teknologi, der optager lydene fra et akustisk instrument og derefter gemmer dem i lydmodulet, så de kan afspilles på grundlag af de oplysninger, der modtages fra klaviaturet.

# **Stereofonisk optimizer (andre VRM-lyde end "CFX Grand")**

Stereofonisk optimizer er en effekt, der gengiver den naturlige lydafstand, ligesom med binaural samplinglyden, selv om du lytter til den gennem hovedtelefoner. Når en af VRM-lydene, bortset fra "CFX Grand" er valgt, aktiveres stereofonisk optimizer automatisk ved tilslutning af hovedtelefoner. Se hæftet Data List på webstedet for at se, hvilke lyde der er VRM-lyde.

# <span id="page-18-7"></span><span id="page-18-2"></span>**Hvad er VRM?**

mente høreskader.<br>
af<br>
grealistisk og<br>
illerens ører og<br>
me effekt gennem<br>
direkte fra pianoet.<br>
Grand"-lyden er<br>
pilles på grundlag af de<br>
binaural sampling-<br>
fra "CFX Grand" er<br>
aæftet Data List på<br>
aæftet Data List på<br> Hvis du trykker på dæmperpedalen på et rigtigt akustisk klaver og slår en tangent an, vibrerer ikke alene strengen for den tangent, du trykkede på, men også andre strenge og sangbunden, og det vil påvirke helheden og skabe en fyldig og klar resonans, der spredes og giver efterklang. VRM-teknologien (Virtual Resonance Modeling), som dette instrument har, gengiver den komplicerede interaktion af såvel streng- som sangbundsresonans på en naturtro måde vha. et virtuelt musikinstrument (fysisk modellering) og får lyden til at lyde som et ægte akustisk klaver. Da resonansen frembringes her og nu i øjeblikket i henhold til klaviaturets eller pedalens tilstand, kan du variere lydudtrykket ved at ændre dine anslags timing og timingen og dybden af dit tryk på pedalen.

# <span id="page-19-5"></span><span id="page-19-0"></span>Spil med Smart Pianist

Du kan drage større fordel af dette instrument og få endnu mere glæde af det ved at forbinde det til din smartenhed og ved hjælp af appen Smart Pianist til smartenheder. Smart Pianist giver dig praktisk og effektfuld adgang til yderligere funktioner, såsom indspilning og registreringshukommelse. Desuden giver displayet dig en usædvanlig intuitiv visuel kontrol, hvilket gør det endnu nemmere at bruge instrumentet. Hvis du vil se, hvad du kan gøre på instrumentet alene eller ved at bruge Smart Pianist, skal du se listen på [side 36](#page-35-0).

### *OBS!*

**Alle indstillinger på instrumentet erstattes med indstillingerne på Smart Pianist, når instrumentet er forbundet med Smart Pianist.**

## <span id="page-19-1"></span>**Installation af Smart Pianist**

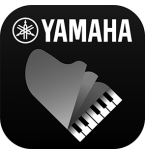

- Hent Smart Pianist-appen, og installer den på din smartenhed!
	- iPadOS/iOS: Tilgængelig i App Store
	- Android: Tilgængelig i Google Play

<span id="page-19-4"></span>Du kan finde flere oplysninger om appen og de kompatible enheder på webstedet nedenfor. https://www.yamaha.com/kbdapps/

# <span id="page-19-3"></span><span id="page-19-2"></span>**Tilslutning til Smart Pianist**

Dette instrument kan tilsluttes en smartenhed via et USB-kabel eller Wi-Fi (trådløst LAN). For instruktioner om tilslutning af instrumentet med til smartenhed vil "Connection Wizard" (Guiden Tilslutning) i Smart Pianist guide dig i overensstemmelse med tilstanden på det instrument, du bruger.

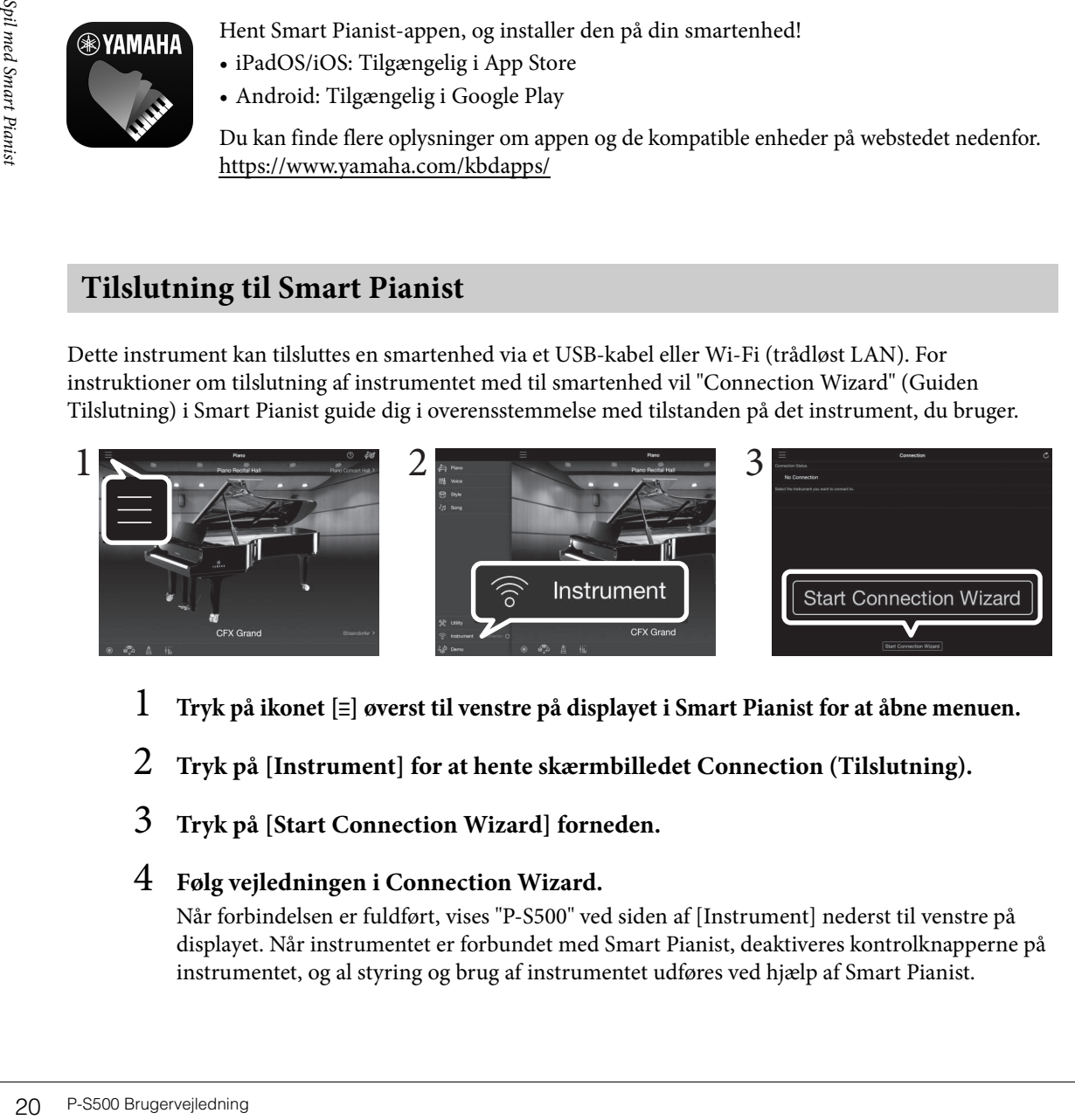

- 1 **Tryk på ikonet [**ⲷ**] øverst til venstre på displayet i Smart Pianist for at åbne menuen.**
- 2 **Tryk på [Instrument] for at hente skærmbilledet Connection (Tilslutning).**
- 3 **Tryk på [Start Connection Wizard] forneden.**

## 4 **Følg vejledningen i Connection Wizard.**

Når forbindelsen er fuldført, vises "P-S500" ved siden af [Instrument] nederst til venstre på displayet. Når instrumentet er forbundet med Smart Pianist, deaktiveres kontrolknapperne på instrumentet, og al styring og brug af instrumentet udføres ved hjælp af Smart Pianist.

### <span id="page-20-2"></span>**Eksempler på tilslutning via kabler**

### **BEMÆRK**

[iPad]-stikket og [USB TO HOST]-stikket kan ikke bruges samtidig til tilslutning af smartenheder.

### <span id="page-20-0"></span>■ Lightning-stikenheder (iPhone, iPad osv.)

Slut enheden til [iPad]-stikket ved hjælp af et Lightning - USB-kabel. Den iPhone eller iPad, der er tilsluttet dette stik, oplades automatisk under brug.

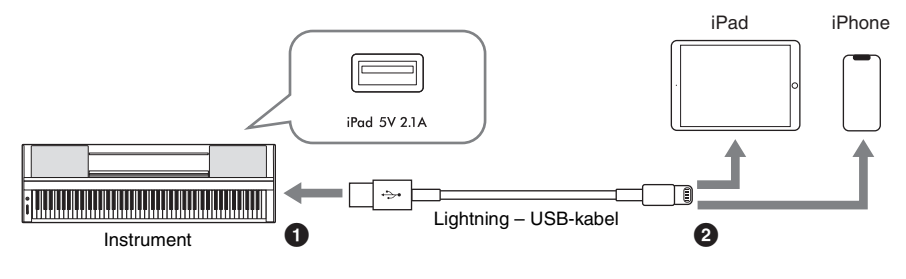

### *OBS!*

- **[iPad]-stikket er dedikeret til tilslutning til iOS- eller iPadOS-enheder. Tilslut ikke andre enheder til dette stik.**
- **Brug et Apple Lightning USB-kabel på mindre end 3 meter.**

### <span id="page-20-1"></span>**Enheder til Micro B- eller USB Type C-stik**

Tilslut enheden til [USB TO HOST]-stikket ved hjælp af en passende USB-konverteringsadapter og et USBkabel. Inden du bruger [USB TO HOST]-stikket, skal du læse "Forholdsregler ved brug af [USB TO HOST]-stikket" ([side 22](#page-21-1)).

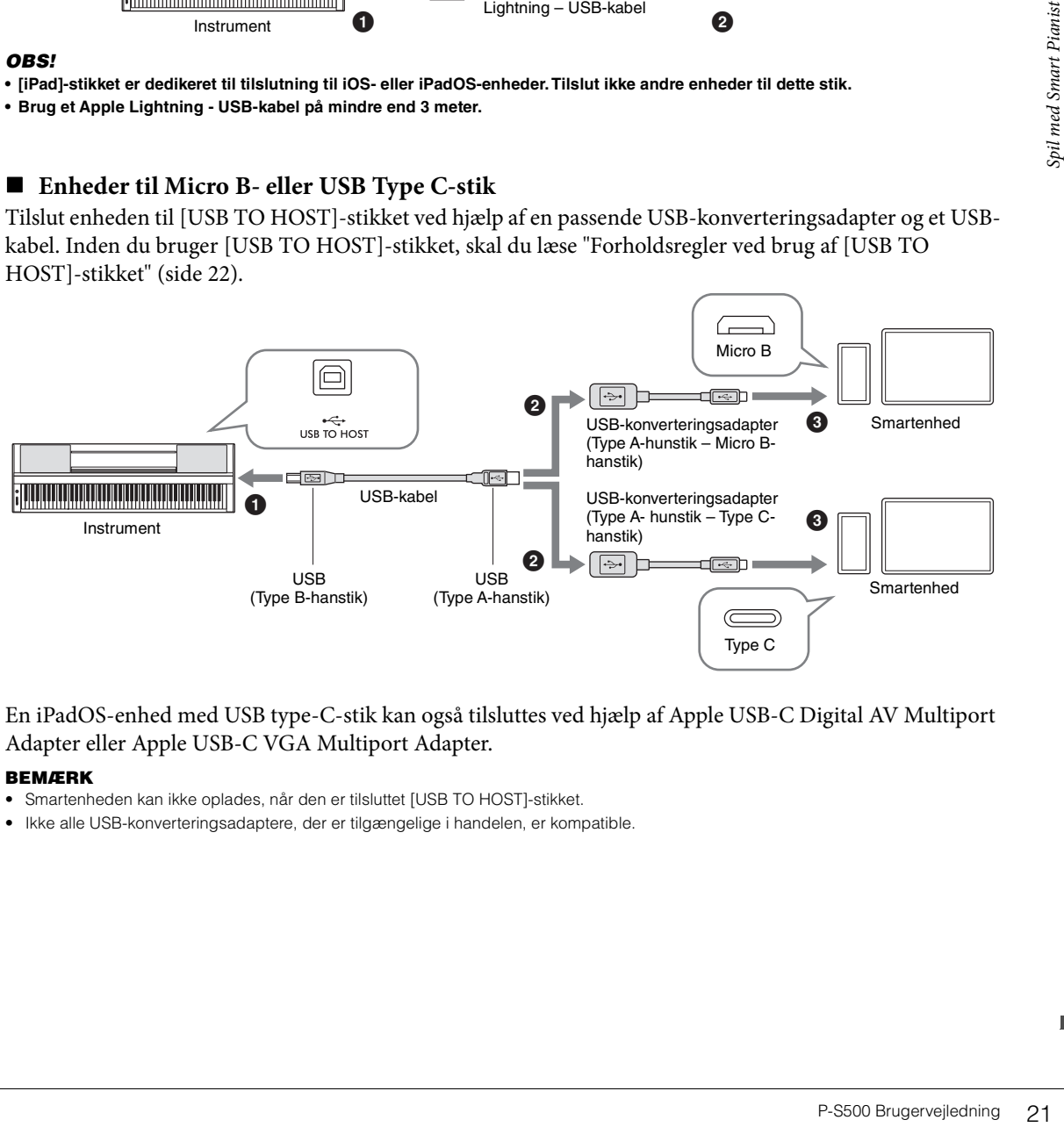

En iPadOS-enhed med USB type-C-stik kan også tilsluttes ved hjælp af Apple USB-C Digital AV Multiport Adapter eller Apple USB-C VGA Multiport Adapter.

### **BEMÆRK**

- Smartenheden kan ikke oplades, når den er tilsluttet [USB TO HOST]-stikket.
- Ikke alle USB-konverteringsadaptere, der er tilgængelige i handelen, er kompatible.

### <span id="page-21-1"></span>**Sikkerhedsforskrifter ved brug af [USB TO HOST]-stikket**

Når du slutter en smartenhed til [USB TO HOST]-stikket, skal du være opmærksom på følgende for at undgå, at smartenheden/instrumentet "hænger", og undgå ødelagte eller mistede data.

### *OBS!*

- **Brug et USB-kabel af typen AB på højst 3 meter. USB 3.0-kabler kan ikke bruges.**
- **Gør følgende, før du tænder/slukker for instrumentet, og før du slutter USB-kablet til stikket [USB TO HOST] eller fjerner det. - Luk eventuelle åbne apps på smartenheden.**
- **Kontrollér, at der ikke afsendes data fra instrumentet. (Der overføres også data, når der spilles toner på tangenterne, eller der afspilles en melodi).**
- **Når smartenheden er sluttet til instrumentet, bør du vente seks sekunder eller mere mellem, at du gør følgende: (1) slukker for instrumentet og derefter tænder det igen, eller (2) hvis du fjerner USB-kablet og tilslutter det igen.**

Hvis smartenheden eller instrumentet "hænger", skal du genstarte appen eller smartenheden eller slukke instrumentet og tænde det igen.

### <span id="page-21-0"></span>**Eksempler på forbindelse via Wi-Fi (trådløst LAN)**

For at oprette Wi-Fi-forbindelse skal du have anskaffe en trådløs LAN-adapter (UD-WL01). Inden du tilslutter den trådløse LAN-adapter, skal du læse "Forholdsregler ved brug af [USB TO DEVICE]-stikket" nedenfor.

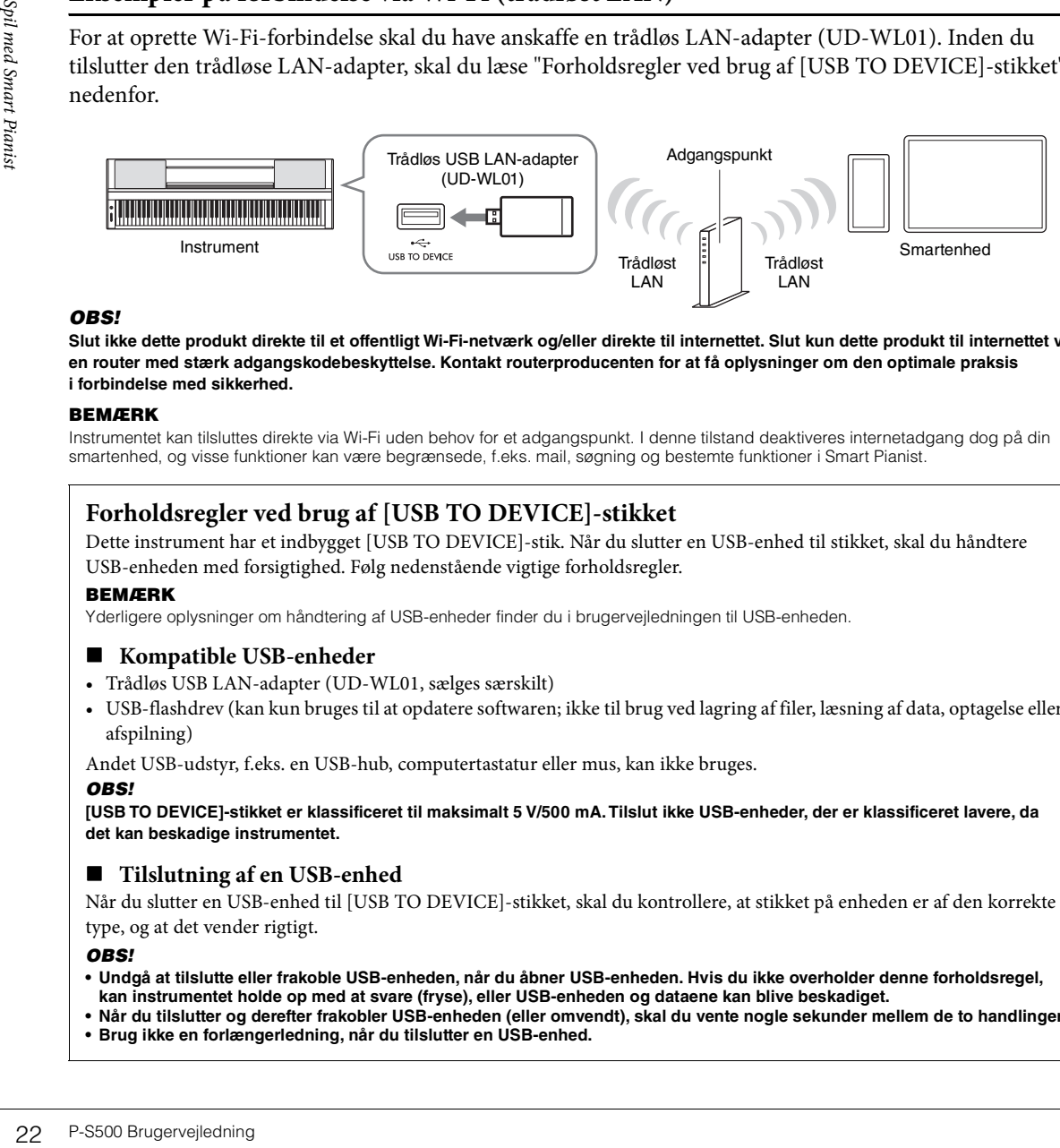

### *OBS!*

**Slut ikke dette produkt direkte til et offentligt Wi-Fi-netværk og/eller direkte til internettet. Slut kun dette produkt til internettet via en router med stærk adgangskodebeskyttelse. Kontakt routerproducenten for at få oplysninger om den optimale praksis i forbindelse med sikkerhed.** 

### **BEMÆRK**

Instrumentet kan tilsluttes direkte via Wi-Fi uden behov for et adgangspunkt. I denne tilstand deaktiveres internetadgang dog på din smartenhed, og visse funktioner kan være begrænsede, f.eks. mail, søgning og bestemte funktioner i Smart Pianist.

### **Forholdsregler ved brug af [USB TO DEVICE]-stikket**

Dette instrument har et indbygget [USB TO DEVICE]-stik. Når du slutter en USB-enhed til stikket, skal du håndtere USB-enheden med forsigtighed. Følg nedenstående vigtige forholdsregler.

### **BEMÆRK**

Yderligere oplysninger om håndtering af USB-enheder finder du i brugervejledningen til USB-enheden.

### **Kompatible USB-enheder**

- Trådløs USB LAN-adapter (UD-WL01, sælges særskilt)
- USB-flashdrev (kan kun bruges til at opdatere softwaren; ikke til brug ved lagring af filer, læsning af data, optagelse eller afspilning)

Andet USB-udstyr, f.eks. en USB-hub, computertastatur eller mus, kan ikke bruges.

### *OBS!*

**[USB TO DEVICE]-stikket er klassificeret til maksimalt 5 V/500 mA. Tilslut ikke USB-enheder, der er klassificeret lavere, da det kan beskadige instrumentet.**

### **Tilslutning af en USB-enhed**

Når du slutter en USB-enhed til [USB TO DEVICE]-stikket, skal du kontrollere, at stikket på enheden er af den korrekte type, og at det vender rigtigt.

### *OBS!*

- **Undgå at tilslutte eller frakoble USB-enheden, når du åbner USB-enheden. Hvis du ikke overholder denne forholdsregel, kan instrumentet holde op med at svare (fryse), eller USB-enheden og dataene kan blive beskadiget.**
- **Når du tilslutter og derefter frakobler USB-enheden (eller omvendt), skal du vente nogle sekunder mellem de to handlinger.**
- **Brug ikke en forlængerledning, når du tilslutter en USB-enhed.**

## <span id="page-22-0"></span>**Frakobling af Smart Pianist**

Du kan afbryde instrumentet fra Smart Pianist ved at lukke appen på smartenheden eller ved at følge nedenstående fremgangsmåde på selve instrumentet.

Selvom Smart Pianist afbrydes, kan du stadig bruge instrumentet med de indstillinger, du har foretaget på appen, og som bevares, indtil strømmen til instrumentet afbrydes.

### 1 **Tryk et vilkårligt sted på panelet ved siden af displayet (hvor kontrolknapperne normalt ville blive vist).**

Der vises en meddelelse i displayet.

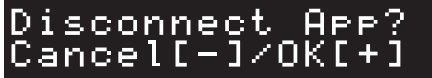

2 **For at afbryde forbindelsen skal du trykke på [+]-knappen.** For at annullere skal du trykke på [-]-knappen.

### **Sådan genoprettes forbindelse til Smart Pianist:**

Elelse) (trin 1-2 på and Size of the Second Brugervejledning 23<br>
du starte and Size of Second Smart Pianista Smart Pianista Smart Pianista Smart Pianista Smart Pianista Smart<br>
P-S500 Brugervejledning 23 Tryk på [Instrument] i menuen Smart Pianist for at åbne displayet Connection (Forbindelse) (trin 1-2 på [side 20](#page-19-2)), og vælg derefter "P-S500 ". Hvis "P-S500" ikke vises i displayet Connection, skal du starte Connection Wizard igen.

# <span id="page-23-3"></span><span id="page-23-0"></span>Brug af instrumentet for sig selv

I dette kapitel forklares de funktioner, der kan kontrolleres ved hjælp af dette instrument for sig selv (uden Smart Pianist). Når instrumentet er forbundet med Smart Pianist, kan kontrolknapperne på instrumentet ikke bruges. Afbryd instrumentet fra Smart Pianist [\(side 23](#page-22-0)) for at bruge disse knapper.

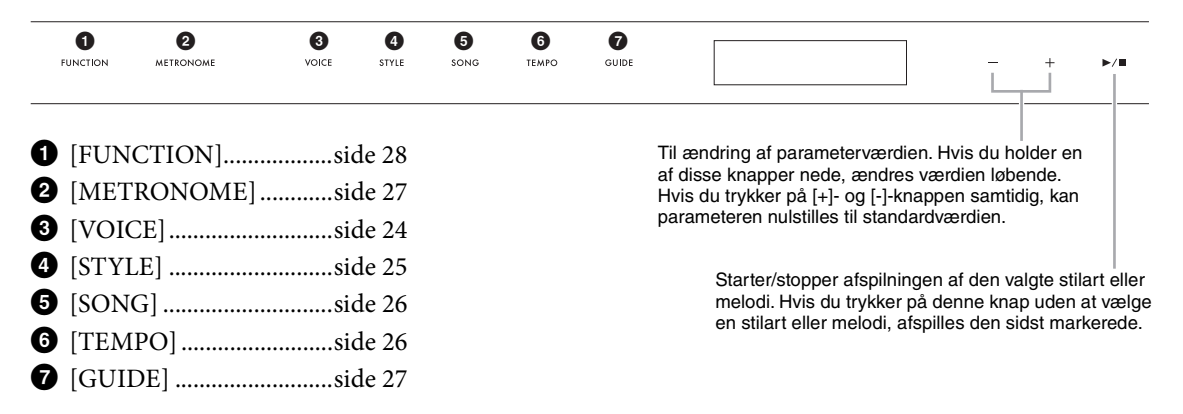

Du kan finde listen over lyde, stilarter og melodier i hæftet Data List på webstedet.

# <span id="page-23-2"></span><span id="page-23-1"></span>**Afspilning af forskellige musikinstrumentlyde (lyde) - [VOICE]**

Du kan spille på klaviaturet ved brug af en lang række instrumentale lyde. Lyd 01 til 100 kan vælges ved hjælp af instrumentet.

1 **Tryk på [VOICE]-knappen, og brug derefter [+]- og [-]-knappen for at vælge den ønskede lyd.** 

<span id="page-23-5"></span>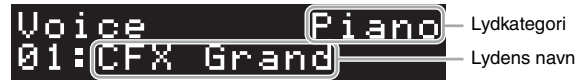

Hvis du trykker på [VOICE]-knappen gentagne gange, skifter lydkategorien.

# <span id="page-23-4"></span>2 **Spil på klaviaturet.**

Experiences<br>
24 P-S500 Brugervejledning<br>
24 P-S500 Brugervejledning<br>
24 P-S500 Brugervejledning<br>
24 P-S500 Brugervejledning Hvis du bruger Smart Pianist, kan lydene afspilles via tre klaviaturstemmer: Hovedstykke, layer-del og venstre stemme. Med disse spilletilstande kan du spille en enkelt lyd (hovedstykke) på hele klaviaturet, tilføje et lagt med en anden lyd (layer-del) til hovedstykket eller spille en anden lyd i højre- og venstrehåndsområdet på klaviaturet ved at slå venstre stemme til. Når den venstre stemme slås til, lyser Stream Lights-guidelysene op deler klaviaturet i et venstrehåndsog et højrehåndsområde. Punktet (kaldet Splitpunkt) kan ændres i lyddisplayet på Smart Pianist.

# <span id="page-24-2"></span><span id="page-24-1"></span><span id="page-24-0"></span>**Sådan spiller du en stilart med autoakkompagnement – [STYLE]**

Instrumentet indeholder forskellige akkompagnementer og rytmer (kaldet "stilarter") inden for flere forskellige musikalske genrer, herunder pop, jazz og mange andre. Stilarten indeholder autoakkompagnement, som registrerer "akkorderne" automatisk og giver dig mulighed for at skabe et automatisk akkompagnement blot ved at spille på klaviaturet. På denne måde kan det lyde som et helt band eller et fuldt orkester – selvom du spiller alene. Stilart 01 til 100 kan vælges ved hjælp af instrumentet.

1 **Tryk på [STYLE]-knappen, og brug derefter [+]- og [-]-knappen for at vælge den ønskede stilart.** 

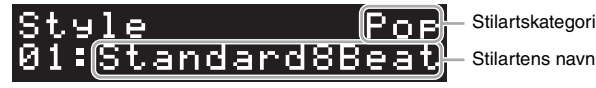

Hvis du trykker på [STYLE]-knappen gentagne gange, skifter stilartskategorien.

- 2 **Tryk på [**R**/**J**]-knappen (Start/Stop) for at starte afspilningen.** Hvis du vil justere tempoet, skal du bruge [TEMPO]-knappen [\(side 26](#page-25-1)).
- 3 **Når du spiller på klaviaturet med begge hænder, ændres autoakkompagnementet sammen med det, du spiller.**

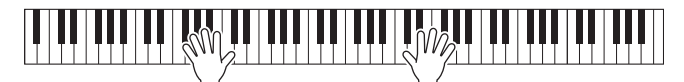

Ved at du blot spiller hvor som helst på klaviaturet med begge hænder, som du vil, registrerer instrumentet som standard automatisk akkorderne og afspiller akkompagnementet sammen med det, du spiller.

**Examplementet**<br> **P-S500 Brugervejledning**<br> **P-S500 Brugervejledning**<br> **P-S500 Brugervejledning**<br> **P-S500 Brugervejledning**<br> **P-S500 Brugervejledning**<br> **P-S500 Brugervejledning**<br> **P-S500 Brugervejledning** Hvis du indstiller Chord Detection Area (akkordgenkendelsesområde) til "Lower" via Smart Pianist, anvendes en særligt tildelt venstrehåndssektion på klaviaturet for bestemte akkorder. Akkorder, du spiller her, bliver automatisk aflæst og brugt som grundlag for et automatisk akkompagnement med den valgte stilart. Hvis du vil gendanne standardindstillingen, skal du vælge "Full" som Chord Detection Area (akkorddetekteringsområde).

4 **Når du er færdig med dit spil på tangenterne, skal du trykke på knappen [**R**/**J**] (Start/Stop) for at stoppe afspilningen.**

# <span id="page-25-4"></span><span id="page-25-2"></span><span id="page-25-0"></span>**Afspilning af en melodi – [SONG]**

I dette afsnit forklares det, hvordan du afspiller de forudindstillede melodier. Sang 00 til 100 (nr. 00 er demosangen) kan vælges ved hjælp af instrumentet.

1 **Tryk på [SONG]-knappen, og brug derefter [+]- og [-]-knappen til at vælge den ønskede melodi.** 

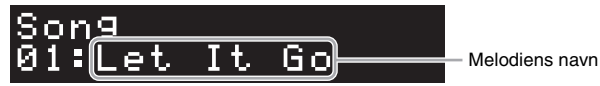

Hvis du holder [SONG]-knappen nede, afspilles "00:Clocks (Demo)."

- 2 **Tryk på [**R**/**J**]-knappen (Start/Stop) for at starte afspilningen.** Under afspilning af melodi vises afspilningspositionen (aktuelt takt/samlet antal takter) i displayet, og Stream Lights ([side 27](#page-26-0)) begynder at lyse efter hinanden.
- 3 **Tryk på knappen [**R**/**J**] (Start/Stop) for at standse afspilningen af melodien.**

### **Spol hurtigt frem/tilbage**

Tryk på [+]- eller [-]-knappen under afspilning af melodien. Trykkes der på én af dem én gang, flyttes der én takt frem/tilbage. Holdes en af dem nede, rulles der kontinuerligt frem/tilbage.

### **Sådan vender du tilbage til starten af melodien**

Tryk på [+]- og [-]-knappen samtidig for at vende tilbage til starten af melodien under afspilning.

## **Gentagelse af afspilning**

Hent "Song Repeat" frem med [FUNCTION]-knappen [\(side 28\)](#page-27-0) for at vælge type af melodigentagelse. Vælg derefter den ønskede melodi, og start afspilningen for at starte gentage afspilningen i den valgte type.

# <span id="page-25-5"></span><span id="page-25-3"></span><span id="page-25-1"></span>**Justering af tempoet – [TEMPO]**

3 Tryk p:<br>  $\frac{3}{25}$ <br>
Spol hurtigt free<br>
Tryk på [+]- eller [-<br>
én takt frem/tilbage<br>
Sådan vender dr<br>
Tryk på [+]- og [-]-<br>
Gentagelse af af<br>
Hent "Song Repeat"<br>
derefter den ønsked<br>
Justering af<br>
Med [TEMPO]-kna<br>
melod Med [TEMPO]-knappen kan du ændre afspilningstempoet for metronom ([side 27\)](#page-26-1), stilart ([side 25](#page-24-0)) og melodi [\(side 26\)](#page-25-0). Tryk på [TEMPO]-knappen, og brug derefter [+]- og [-]-knappen for at justere tempoet.

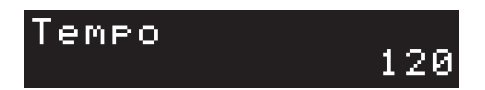

Du kan også ændre tempoet ved at trykke [TEMPO]-knappen to gange eller flere i det ønskede tempo.

# <span id="page-26-6"></span><span id="page-26-2"></span><span id="page-26-0"></span>**Øv dig sammen med Stream Lights ved hjælp af guidefunktionen – [GUIDE]**

Du kan slå højre- og/eller venstrehåndsstemmen af sangen fra for at prøve at øve den pågældende del på egen hånd. Stream Lights angiver noderne, der skal spilles, og hvornår de skal spilles

- 1 **Vælg den ønskede melodi [\(side 26\)](#page-25-0).**
- 2 **Tryk på [GUIDE]-knappen, og brug derefter [+]- og [-]-knappen for at vælge den ønskede stemme, du vil øve på.**

(**Right:** For højrehåndsøvelse, **Left:** For venstrehåndsøvelse, **Right & Left:** For øvelser for to hænder, **Off:** Slå funktionen Guide fra)

<span id="page-26-4"></span>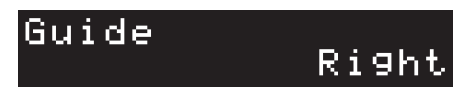

## 3 **Tryk på [**R**/**J**]-knappen (Start/Stop) for at starte afspilningen.**

Den stemme, der er valgt i trin 2, er slået fra, og Stream Lights angiver de toner, du skal spille, og hvornår du skal afspille dem. Når lysene "falder ned", skal du spille den angivne tangent, når lyset når bunden, nærmest tangenten. Du kan også øve i dit eget tempo, da afspilning af andre stemmer venter på, at du spiller de rigtige toner.

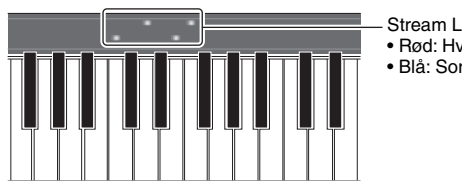

Stream Lights • Rød: Hvide tangenter • Blå: Sorte tangenter

## 4 **Når du har øvet dig, skal du vælge "Off " på displayet i trin 2 for at slå funktionen Guide fra.**

Stream Lights-hastigheden og on/off-status kan indstilles fra [Song] → (Song select) → [Setting] → [Playback] på Smart Pianist.

# <span id="page-26-5"></span><span id="page-26-3"></span><span id="page-26-1"></span>**Brug af metronomen – [METRONOME]**

per, du skal spille,<br>
ngivne tangent, når<br>
afspilning af andre<br>
stangenter<br>
tangenter<br>
angenter<br>
angenter<br>
slå funktionen<br>
3 select) → [Setting]<br>
sikrer et præcist<br>
kan også bruges,<br>
u bruge [TEMPO]-<br>
P-S500 Brugervejledni Med [METRONOME]-knappen kan du starte eller stoppe metronomen. Metronomen sikrer et præcist tempo, når du øver, ved hjælp af en kliklyd, der følger takten for det valgte tempo. Den kan også bruges, hvis du blot vil høre, hvordan et bestemt tempo lyder. Hvis du vil justere tempoet, skal du bruge [TEMPO] knappen ([side 26\)](#page-25-1).

<span id="page-27-1"></span><span id="page-27-0"></span>1 **Tryk gentagne gange på knappen [FUNCTION] for at vælge indstillingsdisplayet.** Du kan se detaljerede oplysninger om hvert indstillingsdisplay i "Liste over funktioner" nedenfor. **BEMÆRK**

<span id="page-27-3"></span>Du kan også vælge det næste eller forrige indstillingsdisplay ved at trykke på [+]- eller [-]-knappen, mens du holder knappen [FUNCTION] nede.

- 2 **Brug [+]- og [-]-knappen til at ændre indstillingsværdien.** For gendanne standardindstillingen skal du trykke på [+]- og [-]-knappen samtidig.
- 3 **Hvis du vil afslutte indstillingsdisplayet, skal du trykke på en anden knap end knapperne [+]/[-] .**

### **Liste over funktioner**

<span id="page-27-7"></span><span id="page-27-6"></span><span id="page-27-5"></span><span id="page-27-4"></span><span id="page-27-2"></span>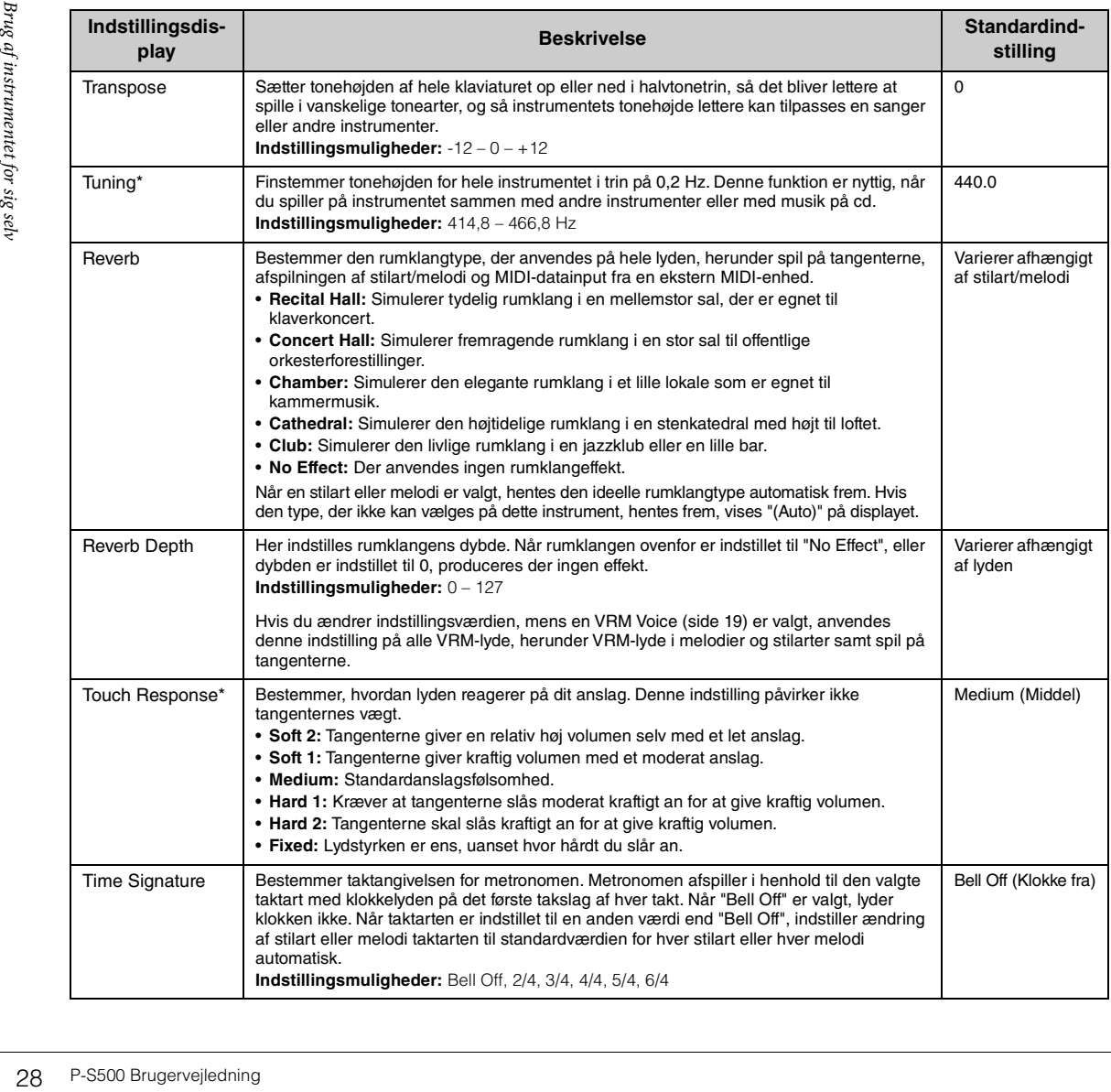

<span id="page-28-10"></span><span id="page-28-8"></span><span id="page-28-7"></span><span id="page-28-4"></span>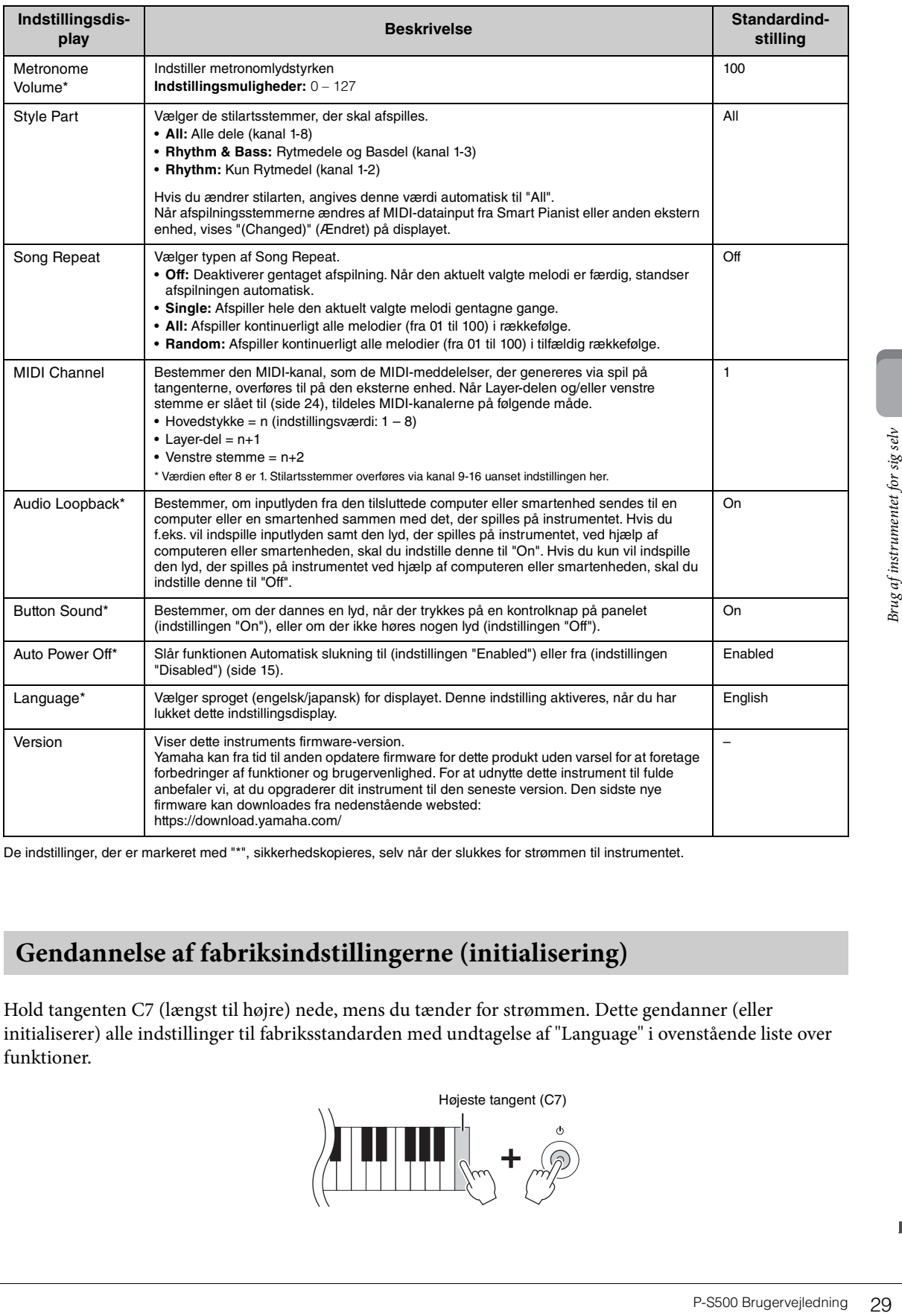

<span id="page-28-11"></span><span id="page-28-9"></span><span id="page-28-6"></span><span id="page-28-3"></span><span id="page-28-2"></span><span id="page-28-0"></span>De indstillinger, der er markeret med "\*", sikkerhedskopieres, selv når der slukkes for strømmen til instrumentet.

# <span id="page-28-1"></span>**Gendannelse af fabriksindstillingerne (initialisering)**

Hold tangenten C7 (længst til højre) nede, mens du tænder for strømmen. Dette gendanner (eller initialiserer) alle indstillinger til fabriksstandarden med undtagelse af "Language" i ovenstående liste over funktioner.

<span id="page-28-5"></span>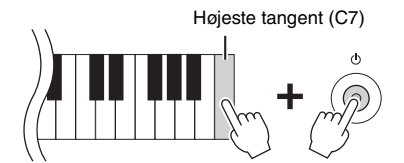

<span id="page-29-6"></span><span id="page-29-0"></span>Eksterne enheder kan tilsluttes til jackstik og øvrige stik, og du kan spille på dette instrument sammen med disse enheder. Du kan se oplysninger om [AUX PEDAL]-stikket og [PEDAL UNIT]-stikket på [side 17](#page-16-3). I dette afsnit forklares forbindelser med andre stiktyper.

### *FORSIGTIG*

**Før instrumentet tilsluttes andet elektronisk udstyr, skal strømmen til samtlige enheder først slukkes. Sørg også for at skrue ned for volumenen (sæt indstillingerne til 0) for al udstyret, før det tændes. I modsat fald er der risiko for skader på komponenterne, elektrisk stød eller permanente høreskader.**

### *OBS!*

**Undlad at placere eventuelle eksterne enheder på en ustabil måde. Det kan medføre, at enheden falder og bliver beskadiget.**

# <span id="page-29-4"></span><span id="page-29-1"></span>**Tilslutning til en smartenhed for at bruge en app – [iPad]-stik, [USB TO DEVICE]-stik, [USB TO HOST]-stik**

Ved tilslutning til en smartenhed og brug af den kompatible smartenhedsapp kan du få mere glæde ud af instrumentet. Du finder oplysninger om kompatible programmer og smartenheder ved at gå til websiden for de respektive apps på følgende side:

https://www.yamaha.com/kbdapps/

Du kan se oplysninger om tilslutning til Smart Pianist på [side 20.](#page-19-3) Hvis du vil bruge andre apps, skal du kontrollere forbindelsesmetoden på websiden for de respektive apps, der er vist ovenfor.

### **BEMÆRK**

[iPad]-stikket og [USB TO HOST]-stikket kan ikke bruges samtidig til tilslutning af smartenheder.

# <span id="page-29-5"></span><span id="page-29-2"></span>**Tilslutning til en ekstern lydenhed – [AUX IN]-stik, AUX OUT [R]-/[L/L+R]-stik**

### <span id="page-29-3"></span>**Sådan lytter du til afspilning på en lydafspiller via instrumentets højttaler**

Extra Propositions Controllere forbinder<br>
30 Du kan se oplysning<br>
kontrollere forbinder<br> **EEMERK**<br>
[[Pad]-stikket og [USB TC<br> **Tilslutning til andre enheder**<br> **Sådan lytter du**<br>
Du kan slutte hoved<br>
Lydafspilningen på<br> **OB** Du kan slutte hovedtelefonstikket på en lydafspiller, f.eks. en smartphone, til instrumentets [AUX IN]-stik. Lydafspilningen på den tilsluttede enhed høres gennem de indbyggede højtalere på dette instrument. *OBS!*

### **Tænd først for strømmen til den eksterne enhed og derefter til instrumentet for at undgå at beskadige enhederne. Sluk først for strømmen til instrumentet og derefter til den eksterne enhed, når du slukker for strømmen.**

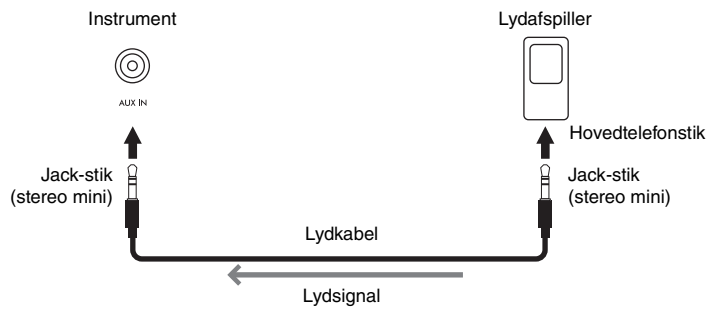

### **BEMÆRK**

- Brug lydkabler og adapterstik uden modstand.
- USB Audio Interface-funktionen giver dig direkte, klar lyd med en lydkvalitet med mindre støj og forringelse end den, der kommer fra [AUX IN]-stikket ([side 33\)](#page-32-0).

### <span id="page-30-3"></span>**Sådan bruger du et eksternt højttalersystem til at lytte til lyde fra instrumentet**

Du kan tilslutte et stereosystem for at forstærke instrumentets lyd ved hjælp af AUX OUT [R]/[L/L+R] stikkene. Lydinputtet fra [AUX IN]-stikket og [MIC INPUT]-stikket udsendes samtidig.

### *OBS!*

- **For at undgå beskadigelse skal du først tænde for strømmen til instrumentet og derefter til den eksterne enhed. Sluk først for strømmen til den eksterne enhed og derefter til instrumentet, når du slukker for strømmen. Da strømmen til dette instrument automatisk kan slukkes på grund af den automatiske slukkefunktion [\(side 29](#page-28-2)), skal du slukke for strømmen til det eksterne udstyr eller deaktivere den automatiske slukkefunktion, når du ikke skal bruge instrumentet i et stykke tid.**
- **Forbind ikke AUX OUT-stikkene med [AUX IN]-stikkene. Hvis du gør det, sendes signalet fra AUX OUT-stikkene tilbage til [AUX IN]-stikkene. Dette kan medføre en tilbagekobling, dvs. at lyden sendes i ring, der umuliggør normal brug af instrumentet, og der kan ske skade på udstyret.**

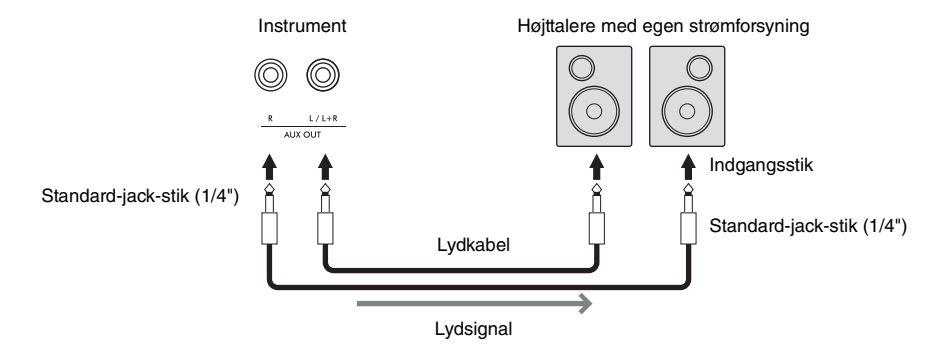

### **BEMÆRK**

- Brug kun stikket [L/L+R] ved tilslutning til monoudstyr.
- Brug det relevante adapterstik, hvis den eksterne højttalers indgangsstik ikke passer til lydkablets phone-stik.
- Brug lydkabler og adapterstik uden modstand.
- Når du overvåger lyden, der kommer via AUX OUT-stikkene fra hovedtelefoner, der er sluttet til instrumentet, anbefaler vi, at du slår binaural sampling og stereofonisk optimizer [\(side 19](#page-18-3)) fra. Disse kan slås til eller fra via [Utility]  $\rightarrow$  [Sound Setting]  $\rightarrow$  [Binaural] på Smart Pianist.

# <span id="page-30-4"></span><span id="page-30-1"></span><span id="page-30-0"></span>**Tilslutning af en mikrofon – [MIC INPUT]-stikket**

Hvis der sluttes en mikrofon til [MIC INPUT]-stikket (standardmono-jack-stik), kan du synge med, mens du spiller eller via afspilning af melodier. Det, du synger, kan høres gennem de indbyggede højttalere. Desuden kan du anvende forskellige harmonieffekter (kaldet Vokalharmoni) til din sangstemme fra [Utility] → [Mic Setting] på Smart Pianist.

- <span id="page-30-2"></span>1 **Før du tænder for strømmen til instrumentet, skal du skrue helt ned for [MIC VOLUME] knappen.**
- 2 **Slut mikrofonen til [MIC INPUT]-stikket. BEMÆRK** Kontrollér, at du har en almindelig dynamisk mikrofon.

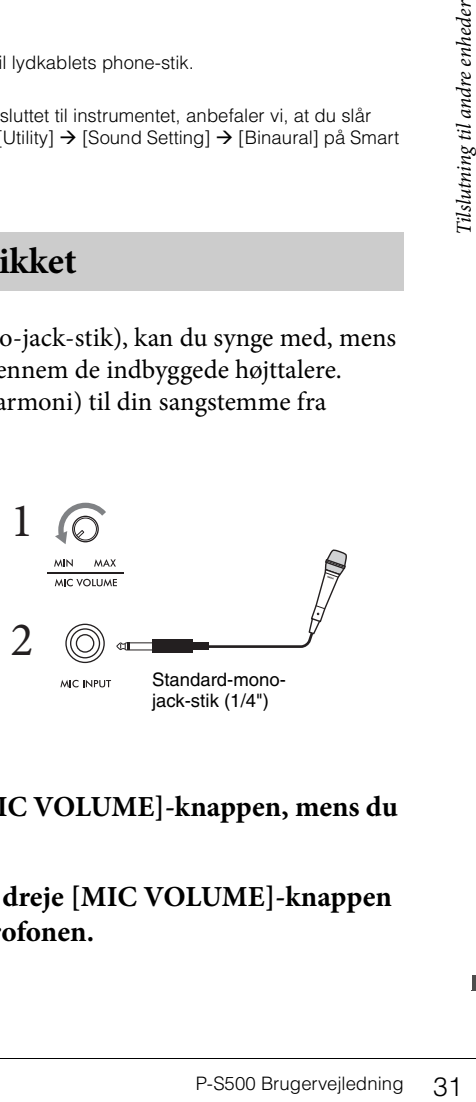

- 3 **Tænd for strømmen til instrumentet.**
- 4 **(Tænd om nødvendigt for mikrofonen). Juster [MIC VOLUME]-knappen, mens du synger i mikrofonen.**
- 5 **Når du er færdig med din liveindspilning, skal du dreje [MIC VOLUME]-knappen til den laveste indstilling og derefter afbryde mikrofonen.**

# <span id="page-31-2"></span><span id="page-31-1"></span><span id="page-31-0"></span>**Tilslutning til en computer – [USB TO HOST]-stikket**

Hvis du slutter en computer til [USB TO HOST]-stikket, kan du sende eller modtage data mellem instrumentet og computeren. Oplysninger om brug af en computer sammen med dette instrument finder du under "Computer-related Operations" (Computerrelaterede funktioner) på webstedet.

### *OBS!*

- **Brug et USB-kabel af typen AB på højst 3 meter. USB 3.0-kabler kan ikke bruges.**
- **Hvis du anvender et DAW-program (digital audio workstation) sammen med instrumentet, skal du indstille funktionen Audio Loopback [\(side 33\)](#page-32-2) til Off. Ellers kan der forekomme en høj lyd, afhængigt af indstillingerne på computeren eller i programsoftwaren.**

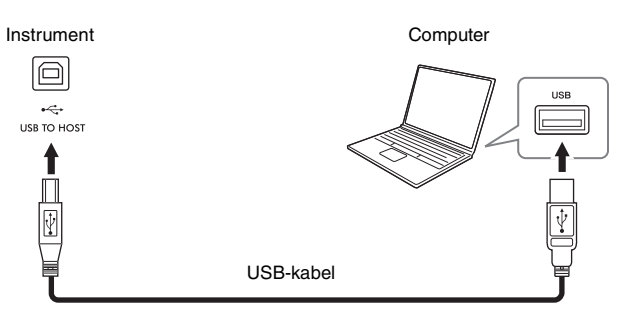

### **BEMÆRK**

- Hvis du slutter computeren til instrumentet ved hjælp af et USB-kabel, må tilslutningen ikke gå gennem en USB-hub.
- Du kan ikke slutte en computer til dette instrument med en trådløs USB LAN-adapter.
- Instrumentet begynder at overføre data kort tid efter, at USB-forbindelsen er oprettet.
- Oplysninger om opsætning af dit sequencer-program finder du i brugervejledningen til det pågældende program.
- Instrumentet sender ingen MIDI-meddelelser, når det er forbundet med Smart Pianist.
- [USB TO HOST]-stikket og [iPad]-stikket kan ikke bruges samtidig til tilslutning af en computer og en smartenhed.

# <span id="page-32-4"></span><span id="page-32-1"></span><span id="page-32-0"></span>**Sådan sender og modtager du lyddata (USB Audio Interface-funktion) – [iPad]-stik, [USB TO HOST]-stik**

Hvis du slutter en computer eller smartenhed til instrumentet via [iPad]- eller [USB TO HOST]-stikket, kan der sendes/modtages digitale lyddata. Funktionen USB Audio Interface har følgende fordele:

### **Afspilning af lyddata med høj lydkvalitet**

Dette giver dig direkte, klar lyd med en lydkvalitet med mindre støj og forringelse end den, der kommer fra [AUX IN]-stikket.

### **Indspilning af det, du spiller på instrumentet, som lyddata ved hjælp af indspilningssoftware eller musikproduktionssoftware**

De indspillede lyddata kan afspilles på computeren eller smartenheden.

Oplysninger om tilslutning til en computer finder du under "Computer-related Operations" (Computerrelaterede funktioner) på webstedet. Oplysninger om tilslutning til en smartenhed finder du i eksemplerne på tilslutning via kabler på [side 21.](#page-20-2)

### **BEMÆRK**

Når du bruger en computer med Windows, skal Yamaha Steinberg USB-driveren være installeret på computeren.

## <span id="page-32-3"></span><span id="page-32-2"></span>**Aktivering/deaktivering af Audio Loopback**

P-S500 Brugervejledning 33<br>
P-S500 Brugervejledning 33<br>
P-S500 Brugervejledning 33 Dette giver dig mulighed for at indstille, om lyden kommer fra computeren eller smartenheden via ovennævnte USB Audio Interface-funktion, eller Wi-Fi-forbindelsen [\(side 22\)](#page-21-0) sendes til en computer eller en smartenhed sammen med den liveindspilning, der foretages på instrumentet. Hvis du vil sende inputlyden ud, skal du indstille Audio Loopback til "On". Hvis du f.eks. vil indspille inputlyden samt den lyd, der spilles på instrumentet, ved hjælp af den tilsluttede computer eller smartenhed, skal du indstille denne til "On". Hvis du kun vil indspille den lyd, der spilles på instrumentet ved hjælp af computeren eller smartenheden, skal du indstille denne til "Off ". Indstillingen kan angives via [FUNCTION]-knappen ([side 29\)](#page-28-3).

### **BEMÆRK**

- Audio Loopback-sfunktionen påvirker ikke inputlyden fra [AUX IN]-stikket.
- Når du indspiller lyd ved hjælp af Smart Pianist, indspilles inputlyden fra den tilsluttede computer eller smartenhed, når denne er indstillet til "On", og indspilles ikke, når den er indstillet til "Off".

# <span id="page-33-0"></span>Fejlfinding

Se den medfølgende hjælp i appen for at få oplysninger om fejlfinding af appindstillingerne. På Smart Pianist skal du trykke på ikonet [ⲷ] (Menu) øverst til venstre på displayet og derefter navigere til [Utility] → [System] → [FAQ].

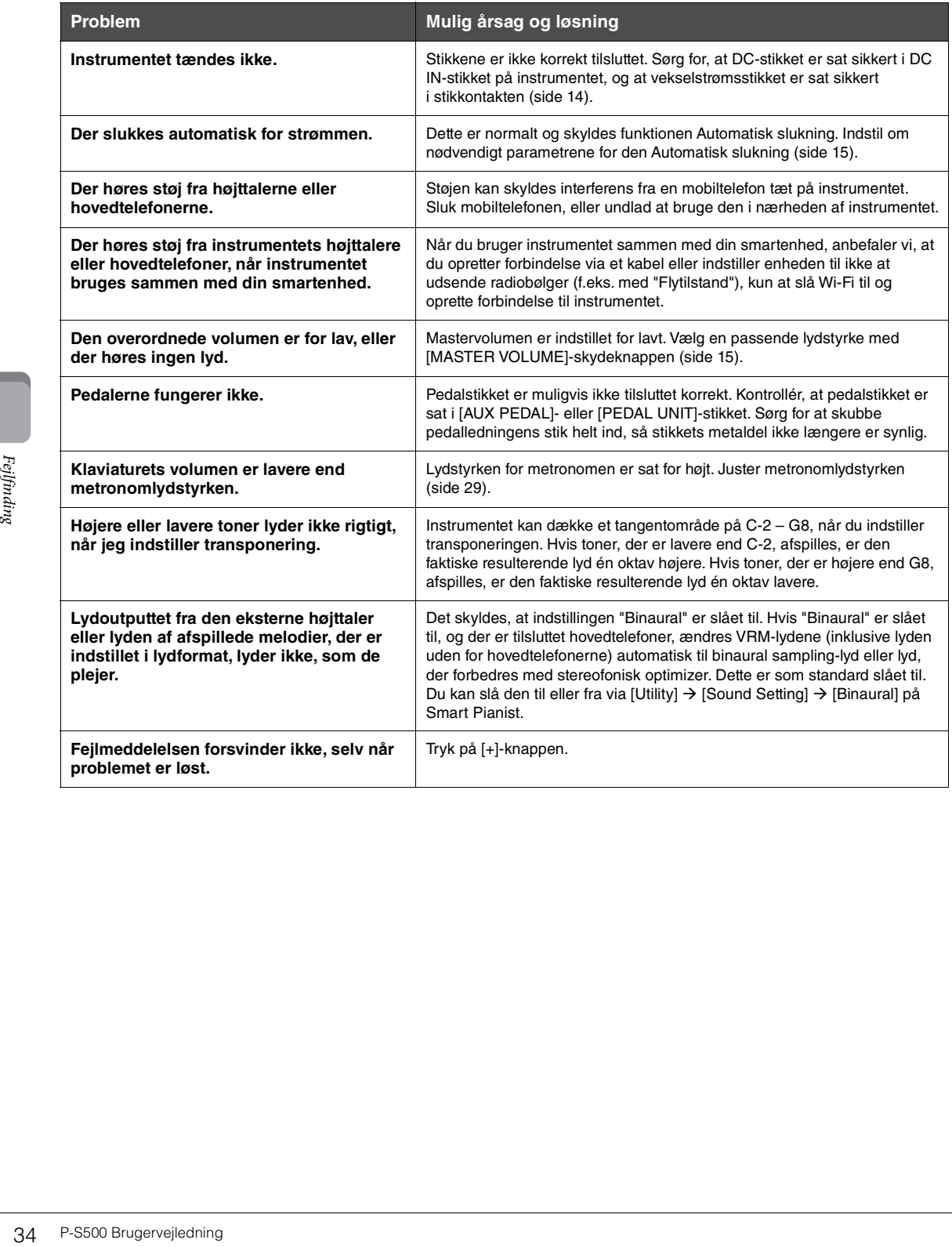

# <span id="page-34-1"></span>Specifikationer

### **P-S500**

<span id="page-34-0"></span>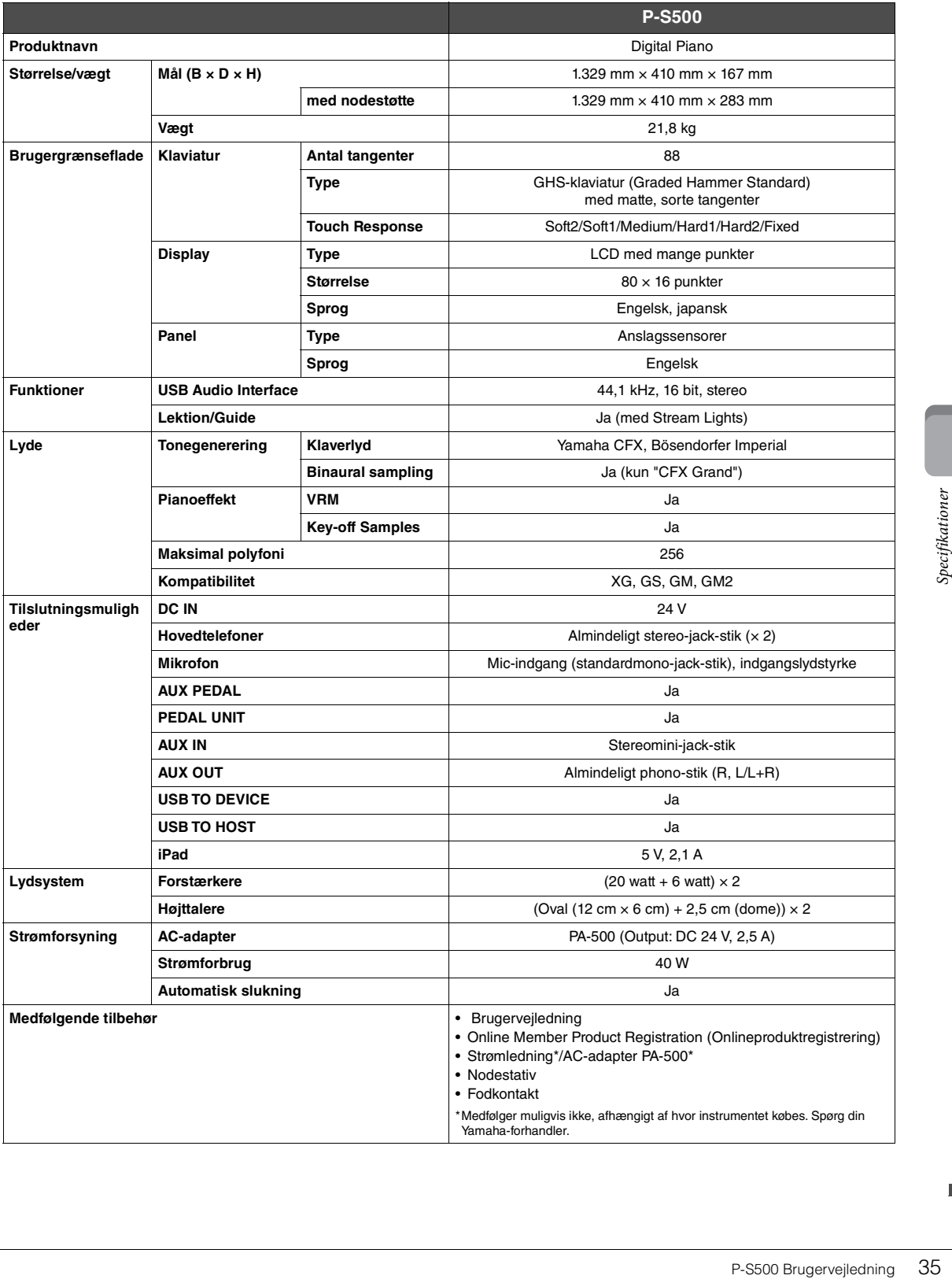

### <span id="page-35-0"></span>**Hvad du kan gøre med P-S500 for sig selv, og når det er forbundet med Smart Pianist**

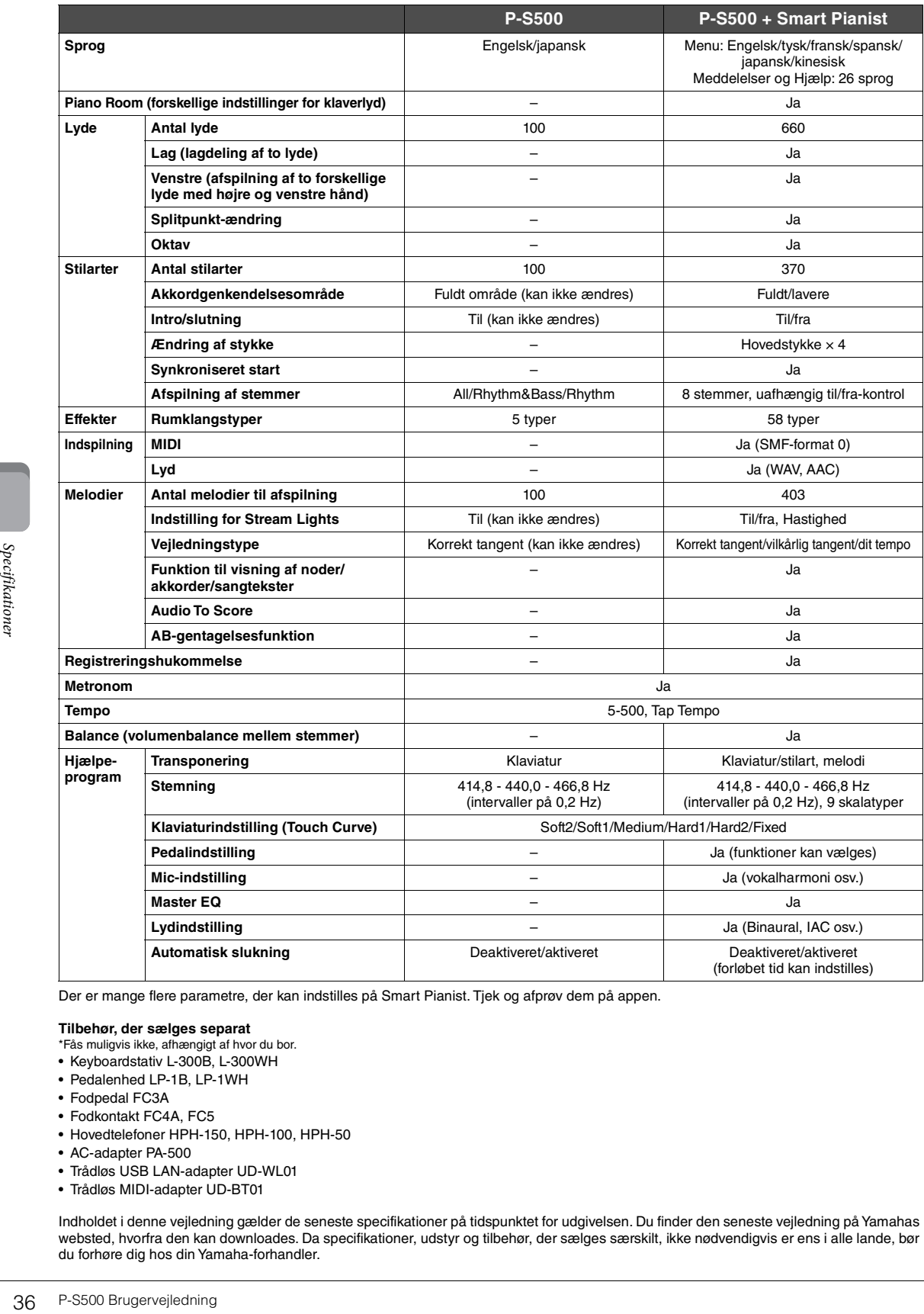

Der er mange flere parametre, der kan indstilles på Smart Pianist. Tjek og afprøv dem på appen.

#### **Tilbehør, der sælges separat**

- \*Fås muligvis ikke, afhængigt af hvor du bor.
- Keyboardstativ L-300B, L-300WH
- Pedalenhed LP-1B, LP-1WH
- Fodpedal FC3A
- Fodkontakt FC4A, FC5
- Hovedtelefoner HPH-150, HPH-100, HPH-50
- AC-adapter PA-500
- Trådløs USB LAN-adapter UD-WL01
- Trådløs MIDI-adapter UD-BT01

Indholdet i denne vejledning gælder de seneste specifikationer på tidspunktet for udgivelsen. Du finder den seneste vejledning på Yamahas websted, hvorfra den kan downloades. Da specifikationer, udstyr og tilbehør, der sælges særskilt, ikke nødvendigvis er ens i alle lande, bør du forhøre dig hos din Yamaha-forhandler.

# <span id="page-36-0"></span>Indeks

# $\mathbf{A}$

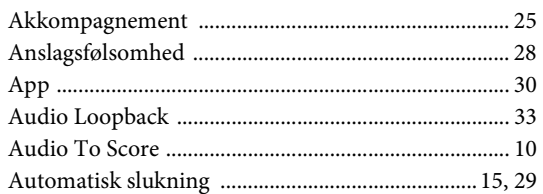

# $\, {\bf B}$

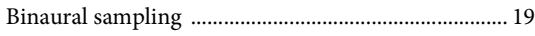

# $\mathbf C$

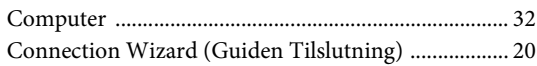

# $\overline{\mathbf{F}}$

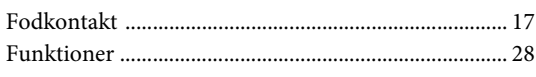

# $\overline{\mathbf{G}}$

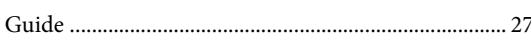

# $\overline{\mathbf{H}}$

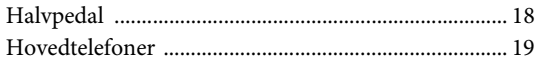

# $\overline{\mathbf{I}}$

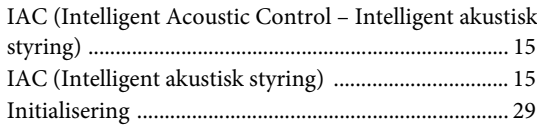

# $\mathbf K$

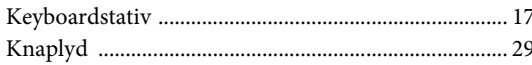

# $\mathbf L$

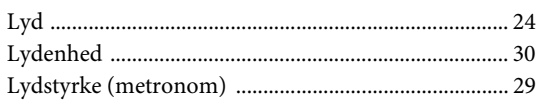

# $\mathbf{M}$

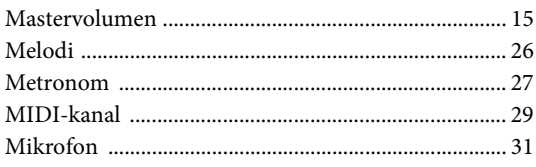

# $\overline{\mathbf{N}}$

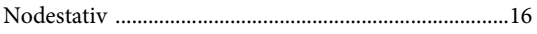

# $\mathbf{P}$

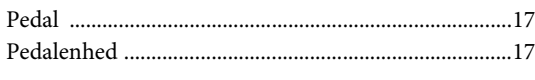

# $\overline{\mathbf{R}}$

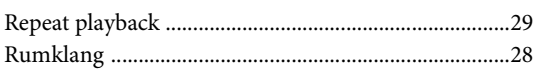

## $\overline{\mathbf{S}}$

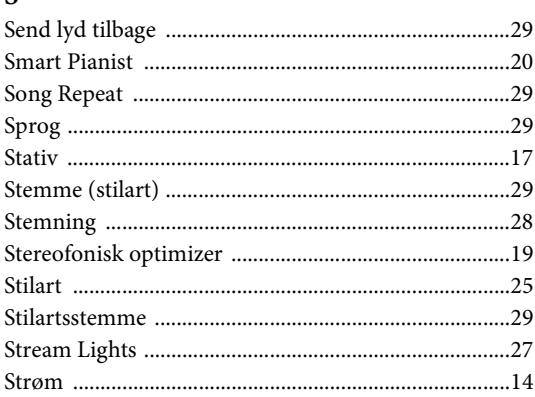

# $\mathbf T$

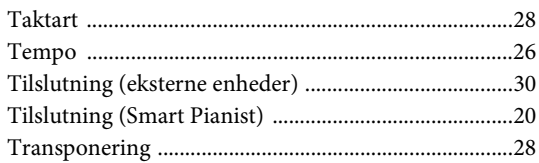

# $\mathbf U$

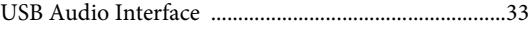

# $\overline{\mathbf{V}}$

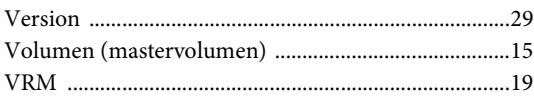

### **Oplysninger til brugere om indsamling og bortskaffelse af gammelt udstyr**

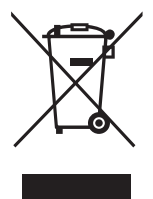

Dette symbol på produkter, emballage og/eller medfølgende dokumenter angiver, at brugte elektriske og elektroniske produkter ikke må bortskaffes sammen med det øvrige husholdningsaffald. Aflever gamle produkter og brugte batterier på egnede indsamlingssteder for at sikre korrekt behandling, genindvinding og genbrug i henhold til lokal lovgivning.

Ved at bortskaffe disse produkter og batterier på korrekt vis er du med til at redde værdifulde ressourcer og forebygge eventuelle skadelige virkninger på menneskers helbred og miljøet, der ellers kunne opstå som følge af forkert affaldsbehandling.

Du kan få flere oplysninger om indsamling og genbrug af gamle produkter og batterier ved at kontakte dine lokale myndigheder, de kommunale renovationsmyndigheder eller den forhandler, hvor du købte produktet.

#### **For erhvervsbrugere i EU:**

Kontakt din forhandler eller leverandør for at få flere oplysninger, hvis du ønsker at bortskaffe elektrisk og/eller elektronisk udstyr.

### **Oplysninger om bortskaffelse i lande uden for EU:**

Dette symbol har kun gyldighed i EU. Kontakt de lokale myndigheder eller din forhandler, og få oplysninger om den korrekte bortskaffelsesmetode.

(weee\_eu\_da\_02)

### **Credits and Copyrights for the pre-installed Songs**

#### **All I Want For Christmas Is You**

Words and Music by Mariah Carey and Walter Afanasieff

- Copyright © 1994 BEYONDIDOLIZATION, SONY/ATV MUSIC PUBLISHING LLC, TAMAL VISTA MUSIC, WALLYWORLD MUSIC and KOBALT MUSIC COPYRIGHTS SARL
- All Rights for BEYONDIDOLIZATION Controlled and Administered by UNIVERSAL TUNES, A Division of SONGS OF UNIVERSAL, INC.
- All Rights for SONY/ATV MUSIC PUBLISHING LLC, TAMAL VISTA MUSIC and WALLYWORLD MUSIC Administered by SONY/ATV MUSIC PUBLISHING LLC, 424 Church Street, Suite 1200, Nashville, TN 37219
- All Rights Reserved Used by Permission

#### **All The Things You Are**

Lyrics by Oscar Hammerstein II

Music by Jerome Kern

Copyright © 1939 UNIVERSAL - POLYGRAM INTERNATIONAL PUBLISHING, INC. Copyright Renewed

All Rights Reserved Used by Permission

#### **Autumn Leaves**

English lyric by Johnny Mercer French lyric by Jacques Prevert Music by Joseph Kosma © 1947, 1950 (Renewed) ENOCH ET CIE Sole Selling Agent for U.S. and Canada: MORLEY MUSIC CO., by agreement with ENOCH ET CIE

All Rights Reserved

### **Back For Good**

Words and Music by Gary Barlow Copyright © 1995 Sony/ATV Music Publishing(UK) Limited All Rights Administered by Sony/ATV Music Publishing LLC, 424 Church Street, Suite 1200, Nashville, TN 37219 International Copyright Secured All Rights Reserved

#### **Billie Jean**

Words and Music by Michael Jackson

Copyright © 1982 Mijac Music

All Rights Administered by Sony/ATV Music Publishing LLC, 424 Church Street, Suite 1200, Nashville, TN 37219 International Copyright Secured All Rights Reserved

#### **Can't Take My Eyes Off Of You**

Words and Music by Bob Crewe and Bob Gaudio

Copyright © 1967 EMI Longitude Music and Seasons Four Music Copyright Renewed

All Rights on behalf of EMI Longitude Music Administered by Sony/ATV Music Publishing LLC, 424 Church Street, Suite 1200, Nashville, TN 37219

International Copyright Secured All Rights Reserved

#### **Candle In The Wind**

Words and Music by Elton John and Bernie Taupin Copyright © 1973 UNIVERSAL/DICK JAMES MUSIC LTD.

Copyright Renewed

- All Rights in the United States and Canada Controlled and Administered by UNIVERSAL - SONGS OF POLYGRAM INTERNATIONAL, INC.
- All Rights Reserved Used by Permission

#### **Clocks**

Words and Music by Guy Berryman, Jon Buckland, Will Champion and Chris Martin

Copyright © 2002 by Universal Music Publishing MGB Ltd.

All Rights in the United States Administered by Universal Music - MGB Songs

International Copyright Secured All Rights Reserved

#### **Dancing Queen**

Words and Music by Benny Andersson, Bjorn Ulvaeus and Stig Anderson Copyright © 1976, 1977 UNIVERSAL/UNION SONGS MUSIKFORLAG AB

Copyright Renewed

All Rights Administered by UNIVERSAL - POLYGRAM

INTERNATIONAL PUBLISHING, INC. and EMI GROVE PARK MUSIC, INC.

All Rights Reserved Used by Permission

#### **Eternal Flame**

Words and Music by Billy Steinberg, Tom Kelly and Susanna Hoffs Copyright © 1988 Sony/ATV Music Publishing LLC and Bangophile Music

- All Rights on behalf of Sony/ATV Music Publishing LLC Administered by Sony/ATV Music Publishing LLC, 424 Church Street, Suite 1200, Nashville, TN 37219
- All Rights on behalf of Bangophile Music Controlled and Administered by Songs Of Universal, Inc.

International Copyright Secured All Rights Reserved

#### **Every Breath You Take**

Music and Lyrics by Sting

Copyright © 1983 G.M. Sumner

All Rights Administered by Sony/ATV Music Publishing LLC, 424 Church Street, Suite 1200, Nashville, TN 37219

International Copyright Secured All Rights Reserved

#### **Fields Of Gold**

Music and Lyrics by Sting

Copyright © 1993 Steerpike Ltd.

All Rights Administered by Sony/ATV Music Publishing LLC, 424 Church Street, Suite 1200, Nashville, TN 37219 International Copyright Secured All Rights Reserved

#### **Final Countdown**

Words and Music by Joey Tempest Copyright © 1986 EMI Music Publishing Ltd. All Rights Administered by Sony/ATV Music Publishing LLC, 424 Church Street, Suite 1200, Nashville, TN 37219 International Copyright Secured All Rights Reserved

#### **The Girl From Ipanema (Garôta De Ipanema)**

Music by Antonio Carlos Jobim

English Words by Norman Gimbel

Original Words by Vinicius De Moraes

- Copyright © 1963 ANTONIO CARLOS JOBIM and VINICIUS DE MORAES, Brazil
- Copyright Renewed 1991 and Assigned to SONGS OF UNIVERSAL, INC. and WORDS WEST LLC
- English Words Renewed 1991 by NORMAN GIMBEL for the World and Assigned to WORDS WEST LLC (P.O. Box 15187, Beverly Hills, CA 90209 USA)
- All Rights Reserved Used by Permission

#### **Hallelujah**

Words and Music by Leonard Cohen

Copyright © 1985 Sony/ATV Music Publishing LLC

- All Rights Administered by Sony/ATV Music Publishing LLC, 424 Church Street, Suite 1200, Nashville, TN 37219
- International Copyright Secured All Rights Reserved

#### **Hey Jude**

Words and Music by John Lennon and Paul McCartney Copyright © 1968 Sony/ATV Music Publishing LLC

Copyright Renewed

All Rights Administered by Sony/ATV Music Publishing LLC, 424 Church Street, Suite 1200, Nashville, TN 37219 International Copyright Secured All Rights Reserved

#### **The House Of The Rising Sun**

Words and Music by Alan Price

Copyright © 1964 Keith Prowse Music Publishing Co., Ltd. and ole Cantaloupe Music Copyright Renewed

All Rights Administered by Sony/ATV Music Publishing LLC, 424 Church Street, Suite 1200, Nashville, TN 37219

International Copyright Secured All Rights Reserved

### **I Will Always Love You**

Words and Music by Dolly Parton Copyright © 1973 Velvet Apple Music Copyright Renewed All Rights Administered by Sony/ATV Music Publishing LLC, 424 Church Street, Suite 1200, Nashville, TN 37219 International Copyright Secured All Rights Reserved

#### **In The Mood**

By Joe Garland

Copyright © 1939, 1960 Shapiro, Bernstein & Co., Inc., New York Copyright Renewed

International Copyright Secured All Rights Reserved Used by Permission

#### **It Must Have Been Love**

Words and Music by Per Gessle Copyright © 1990 JIMMY FUN MUSIC All Rights Administered in the United States and Canada by UNIVERSAL - SONGS OF POLYGRAM INTERNATIONAL, INC. All Rights Reserved Used by Permission

### **Just The Way You Are**

Words and Music by Billy Joel Copyright © 1977 IMPULSIVE MUSIC Copyright Renewed All Rights Administered by ALMO MUSIC CORP. All Rights Reserved Used by Permission

#### **La Bamba**

By Richard Valenzuela

Copyright © 1959 EMI Longitude Music and Valens Heirs Designee Copyright Renewed

All Rights Administered by Sony/ATV Music Publishing LLC, 424 Church Street, Suite 1200, Nashville, TN 37219 International Copyright Secured All Rights Reserved

#### **Let It Go**

from FROZEN

Music and Lyrics by Kristen Anderson-Lopez and Robert Lopez © 2013 Wonderland Music Company, Inc. All Rights Reserved. Used by Permission.

### **Let There Be Love**

Lyric by Ian Grant Music by Lionel Rand Copyright © 1940 Shapiro, Bernstein & Co., Inc., New York Copyright Renewed International Copyright Secured All Rights Reserved Used by Permission

#### **Moon River**

from the Paramount Picture BREAKFAST AT TIFFANY'S Words by Johnny Mercer Music by Henry Mancini Copyright © 1961 Sony/ATV Music Publishing LLC Copyright Renewed All Rights Administered by Sony/ATV Music Publishing LLC,

424 Church Street, Suite 1200, Nashville, TN 37219 International Copyright Secured All Rights Reserved

### **Moves Like Jagger**

Words and Music by Adam Levine, Benjamin Levin, Ammar Malik and Shellback

Copyright © 2010, 2011 by Universal Music - Careers, Sudgee Music, Matza Ball Music, Where Da Kasz At, Maru Cha Cha and MXM

All Rights for Sudgee Music Administered by Universal Music - Careers All Rights for Matza Ball Music Administered by DTCM Blvd.

All Rights for Where Da Kasz At and Maru Cha Cha Administered Worldwide by Song of Kobalt Music Publishing

All Rights for MXM Administered Worldwide by Kobalt Songs Music Publishing

International Copyright Secured All Rights Reserved

#### **My Heart Will Go On (Love Theme From 'Titanic')**

from the Paramount and Twentieth Century Fox Motion Picture TITANIC

Music by James Horner

Lyric by Will Jennings

- Copyright © 1997 Sony/ATV Harmony, Sony/ATV Melody, T C F Music Publishing, Inc., Fox Film Music Corporation and Blue Sky Rider Songs
- All Rights on behalf of Sony/ATV Harmony and Sony/ATV Melody Administered by Sony/ATV Music Publishing LLC, 424 Church Street, Suite 1200, Nashville, TN 37219
- All Rights on behalf of Blue Sky Rider Songs Administered by Irving Music, Inc.

International Copyright Secured All Rights Reserved

#### **Poker Face**

Words and Music by Stefani Germanotta and RedOne

Copyright © 2008 Sony/ATV Music Publishing LLC, House Of Gaga Publishing Inc. and RedOne Productions, LLC

All Rights Administered by Sony/ATV Music Publishing LLC, 424 Church Street, Suite 1200, Nashville, TN 37219 International Copyright Secured All Rights Reserved

#### **Someone Like You**

Words and Music by Adele Adkins and Dan Wilson Copyright © 2011 MELTED STONE PUBLISHING LTD., BMG MONARCH and SUGAR LAKE MUSIC All Rights for MELTED STONE PUBLISHING LTD. in the U.S. and Canada Controlled and Administered by UNIVERSAL - SONGS OF POLYGRAM INTERNATIONAL, INC. All Rights for BMG MONARCH and SUGAR LAKE MUSIC Administered by BMG RIGHTS MANAGEMENT (US) LLC All Rights Reserved Used by Permission

### **Spanish Eyes**

Words by Charles Singleton and Eddie Snyder Music by Bert Kaempfert Copyright © 1965 Bert Kaempfert Music Copyright Renewed All Rights Administered by Sony/ATV Music Publishing LLC, 424 Church Street, Suite 1200, Nashville, TN 37219 International Copyright Secured All Rights Reserved

#### **Unchained Melody**

Lyric by Hy Zaret Music by Alex North © 1955 (Renewed) North Melody Publishing (SESAC) and HZUM Publishing (SESAC) c/o Unchained Melody Publishing, LLC All Rights Reserved Used by Permission

#### **Up Where We Belong**

from the Paramount Picture AN OFFICER AND A GENTLEMAN Words by Will Jennings Music by Buffy Sainte-Marie and Jack Nitzsche Copyright © 1982 Sony/ATV Music Publishing LLC All Rights Administered by Sony/ATV Music Publishing LLC, 424 Church Street, Suite 1200, Nashville, TN 37219 International Copyright Secured All Rights Reserved

#### **What A Wonderful World**

Words and Music by George David Weiss and Bob Thiele

Copyright © 1967 by Range Road Music Inc., Quartet Music and Abilene Music, Inc.

Copyright Renewed

All Rights for Rang Road Music Inc. Administered by Round Hill Carlin, LLC

All Rights for Quartet Music Administered by BMG Rights Management (US) LLC

All Rights for Abilene Music, Inc. Administered Worldwide by Imagem Music LLC

International Copyright Secured All Rights Reserved Used by Permission

#### **White Christmas**

from the Motion Picture Irving Berlin's HOLIDAY INN Words and Music by Irving Berlin © Copyright 1940, 1942 by Irving Berlin Copyright Renewed International Copyright Secured All Rights Reserved

### **Wonderful Tonight**

Words and Music by Eric Clapton Copyright © 1977 by Eric Patrick Clapton Copyright Renewed International Copyright Secured All Rights Reserved

#### **Wonderwall**

Words and Music by Noel Gallagher

Copyright © 1995 SM Music Publishing UK Limited and Oasis Music All Rights Administered by Sony/ATV Music Publishing LLC,

424 Church Street, Suite 1200, Nashville, TN 37219 International Copyright Secured All Rights Reserved

#### **You've Lost That Lovin' Feelin'**

Words and Music by Barry Mann, Cynthia Weil and Phil Spector Copyright © 1964, 1965 Screen Gems-EMI Music Inc. and Mother Bertha Music

Copyright Renewed

All Rights Administered by Sony/ATV Music Publishing LLC,

424 Church Street, Suite 1200, Nashville, TN 37219

International Copyright Secured All Rights Reserved

### **Apache License 2.0**

Copyright (c) 2009-2018 Arm Limited. All rights reserved.

SPDX-License-Identifier: Apache-2.0

Licensed under the Apache License, Version 2.0 (the License); you may not use this file except in compliance with the License. You may obtain a copy of the License at www.apache.org/licenses/LICENSE-2.0

Unless required by applicable law or agreed to in writing, software distributed under the License is distributed on an AS IS BASIS, WITHOUT WARRANTIES OR CONDITIONS OF ANY KIND, either express or implied. See the License for the specific language governing permissions and limitations under the License.

### **Modified BSD license**

COPYRIGHT(c) 2016 STMicroelectronics

Redistribution and use in source and binary forms, with or without modification, are permitted provided that the following conditions are met:

- 1. Redistributions of source code must retain the above copyright notice, this list of conditions and the following disclaimer.
- 2. Redistributions in binary form must reproduce the above copyright notice, this list of conditions and the following disclaimer in the documentation and/or other materials provided with the distribution.
- 3. Neither the name of STMicroelectronics nor the names of its contributors may be used to endorse or promote products derived from this software without specific prior written permission.

THIS SOFTWARE IS PROVIDED BY THE COPYRIGHT HOLDERS AND CONTRIBUTORS "AS IS" AND ANY EXPRESS OR IMPLIED WARRANTIES, INCLUDING, BUT NOT LIMITED TO, THE IMPLIED WARRANTIES OF MERCHANTABILITY AND FITNESS FOR A PARTICULAR PURPOSE ARE DISCLAIMED. IN NO EVENT SHALL THE COPYRIGHT HOLDER OR CONTRIBUTORS BE LIABLE FOR<br>ANY DIRECT, INDIRECT, INCIDENTAL, SPECIAL, EXEMPLARY, OR CONSEQUENTIAL DAMAGES (INCLUDING, BUT NOT LIMITED<br>TO, PROCURE ADVISED OF THE POSSIBILITY OF SUCH DAMAGE.

# **Important Notice: Guarantee Information for customers in European Economic Area (EEA) and Switzerland**

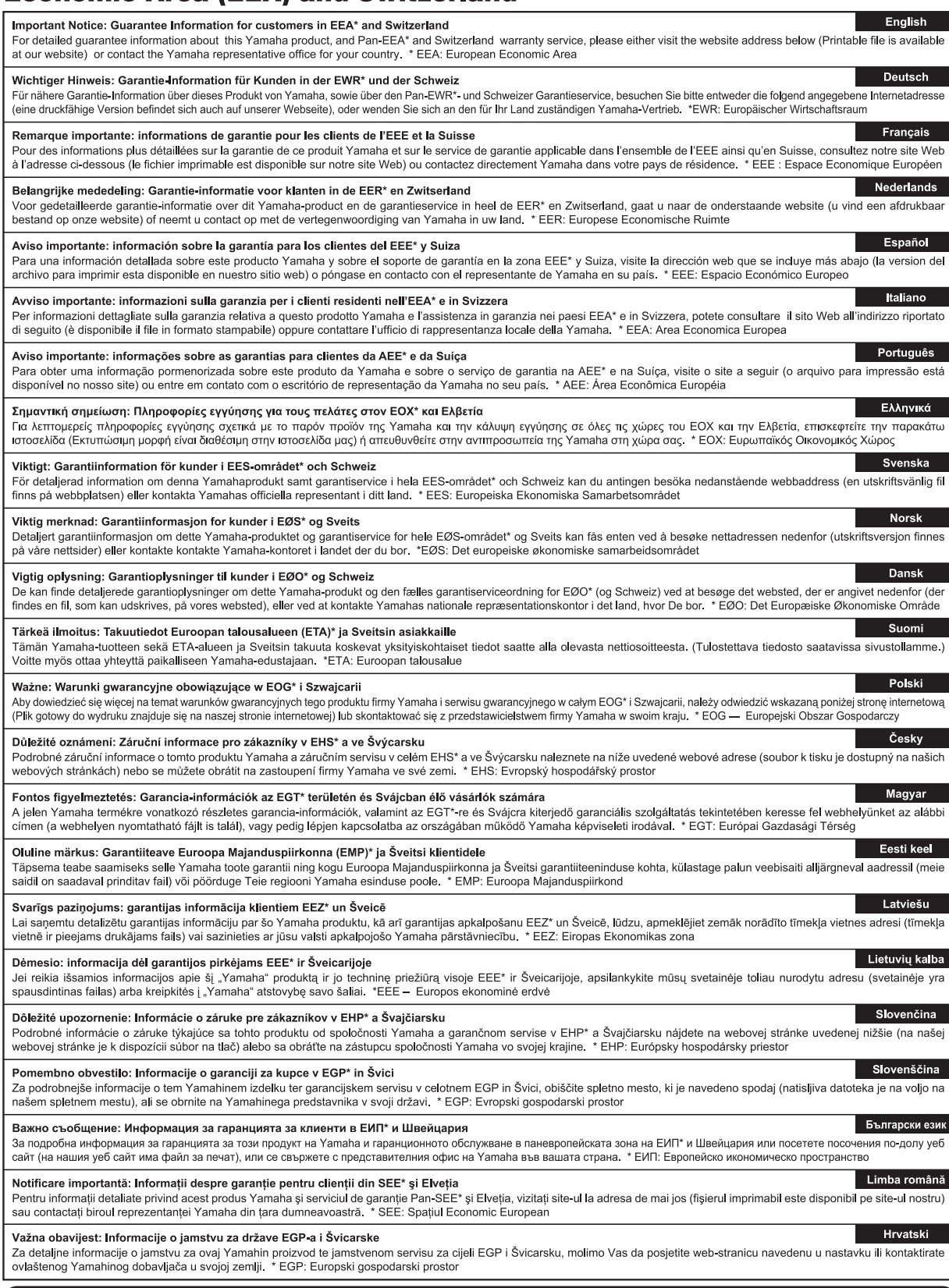

# https://europe.yamaha.com/warranty/

Neem voor details over producten alstublieft contact op met uw dichtstbijzijnde Yamaha-vertegenwoordiging of de geautoriseerde distributeur uit het onderstaande overzicht.

Kontakt den nærmeste Yamaha-repræsentant eller autoriserede distributør på nedenstående liste for at få detaljerede oplysninger om produkterne.

#### **NORTH AMERICA**

#### **CANADA**

**Yamaha Canada Music Ltd.** 135 Milner Avenue, Toronto, Ontario M1S 3R1, Canada Tel: +1-416-298-1311

#### **U.S.A.**

**Yamaha Corporation of America**  6600 Orangethorpe Avenue, Buena Park, CA 90620,

# U.S.A. Tel: +1-714-522-9011

#### **CENTRAL & SOUTH AMERICA**

#### **MEXICO**

**Yamaha de México, S.A. de C.V.** Av. Insurgentes Sur 1647 Piso 9, Col. San José Insurgentes, Delegación Benito Juárez, México, D.F., C.P. 03900, México Tel: +52-55-5804-0600

#### **BRAZIL**

**Yamaha Musical do Brasil Ltda.**<br>Praça Professor José Lannes, 40, Cjs 21 e 22, Brooklin<br>Paulista Novo CEP 04571-100 – São Paulo – SP, Brazil Tel: +55-11-3704-1377

#### **ARGENTINA**

**Yamaha Music Latin America, S.A., Sucursal Argentina** Olga Cossettini 1553, Piso 4 Norte, Madero Este-C1107CEK, Buenos Aires, Argentina Tel: +54-11-4119-7000

# **PANAMA AND OTHER LATIN AMERICAN REGIONS/**

**CARIBBEAN REGIONS Yamaha Music Latin America, S.A.** Edificio Torre Davivienda, Piso: 20 Avenida Balboa, Marbella, Corregimiento de Bella Vista, Ciudad de Panamá, Rep. de Panamá Tel: +507-269-5311

#### **EUROPE**

### **THE UNITED KINGDOM/IRELAND**

**Yamaha Music Europe GmbH (UK)** Sherbourne Drive, Tilbrook, Milton Keynes, MK7 8BL, U.K. Tel: +44-1908-366700

### **GERMANY Yamaha Music Europe GmbH** Siemensstrasse 22-34, 25462 Rellingen, Germany Tel: +49-4101-303-0

**SWITZERLAND/LIECHTENSTEIN Yamaha Music Europe GmbH, Branch Switzerland in Thalwil** Seestrasse 18a, 8800 Thalwil, Switzerland Tel: +41-44-3878080

#### **AUSTRIA/CROATIA/CZECH REPUBLIC/ HUNGARY/ROMANIA/SLOVAKIA/ SLOVENIA**

**Yamaha Music Europe GmbH, Branch Austria** Schleiergasse 20, 1100 Wien, Austria Tel: +43-1-60203900

**POLAND**

**Yamaha Music Europe Sp.z o.o. Oddział w Polsce** ul. Wielicka 52, 02-657 Warszawa, Poland Tel: +48-22-880-08-88

### **BULGARIA**

**Dinacord Bulgaria LTD.** Bul.Iskarsko Schose 7 Targowski Zentar Ewropa 1528 Sofia, Bulgaria

#### Tel: +359-2-978-20-25

**MALTA Olimpus Music Ltd.**

#### Valletta Road, Mosta MST9010, Malta Tel: +356-2133-2093 **NETHERLANDS/BELGIUM/**

### **LUXEMBOURG**

**Yamaha Music Europe, Branch Benelux** Clarissenhof 5b, 4133 AB Vianen, The Netherlands Tel: +31-347-358040

### **FRANCE**

**Yamaha Music Europe**  7 rue Ambroise Croizat, Zone d'activités de Pariest, 77183 Croissy-Beaubourg, France Tel: +33-1-6461-4000 **ITALY**

**Yamaha Music Europe GmbH, Branch Italy** Via Tinelli N.67/69 20855 Gerno di Lesmo (MB), Italy Tel: +39-039-9065-1

### **SPAIN/PORTUGAL**

**Yamaha Music Europe GmbH Ibérica, Sucursal en España** Ctra. de la Coruña km. 17,200, 28231 Las Rozas de Madrid, Spain Tel: +34-91-639-88-88

#### **GREECE**

**Philippos Nakas S.A. The Music House** 19th klm. Leof. Lavriou 190 02 Peania – Attiki, Greece Tel: +30-210-6686260

#### **SWEDEN**

**Yamaha Music Europe GmbH Germany filial Scandinavia**

JA Wettergrensgata 1, 400 43 Göteborg, Sweden Tel: +46-31-89-34-00

### **DENMARK Yamaha Music Denmark, Fillial of Yamaha Music Europe GmbH, Tyskland** Generatorvej 8C, ST. TH., 2860 Søborg, Denmark Tel: +45-44-92-49-00

**FINLAND F-Musiikki Oy** Antaksentie 4 FI-01510 Vantaa, Finland Tel: +358 (0)96185111

#### **NORWAY**

**Yamaha Music Europe GmbH Germany - Norwegian Branch**

Grini Næringspark 1, 1332 Østerås, Norway Tel: +47-6716-7800 **ICELAND**

**Hljodfaerahusid Ehf.** Sidumula 20 IS-108 Reykjavik, Iceland Tel: +354-525-5050

**CYPRUS Nakas Music Cyprus Ltd.** Nikis Ave 2k

1086 Nicosia Tel: + 357-22-511080

**Major Music Center** 21 Ali Riza Ave. Ortakoy P.O.Box 475 Lefkoşa, Cyprus Tel: (392) 227 9213

#### **RUSSIA Yamaha Music (Russia) LLC.**

Room 37, entrance 7, bld. 7, Kievskaya street, Moscow, 121059, Russia Tel: +7-495-626-5005

#### **OTHER EUROPEAN REGIONS Yamaha Music Europe GmbH** Siemensstrasse 22-34, 25462 Rellingen, Germany Tel: +49-4101-303-0

### **AFRICA**

**Yamaha Music Gulf FZE** JAFZA-16, Office 512, P.O.Box 17328, Jebel Ali FZE, Dubai, UAE Tel: +971-4-801-1500

#### **MIDDLE EAST**

**TURKEY Yamaha Music Europe GmbH Merkezi Almanya Türkiye İstanbul Şubesi** Mor Sumbul Sokak Varyap Meridian Business 1.Blok No:1 113-114-115 Bati Atasehir Istanbul, Turkey Tel: +90-216-275-7960 **ISRAEL**

**RBX International Co., Ltd.** P.O Box 10245, Petach-Tikva, 49002 Tel: (972) 3-925-6900

Kontakta närmaste Yamaha-representant eller auktoriserade distributör i listan nedan om du vill ha mer information om produkterna.

#### **OTHER REGIONS Yamaha Music Gulf FZE**

JAFZA-16, Office 512, P.O.Box 17328, Jebel Ali FZE, Dubai, UAE Tel: +971-4-801-1500

#### **ASIA**

**THE PEOPLE'S REPUBLIC OF CHINA Yamaha Music & Electronics (China) Co., Ltd.** 2F, Yunhedasha, 1818 Xinzha-lu, Jingan-qu, Shanghai, China Tel: +86-400-051-7700 **HONG KONG Tom Lee Music Co., Ltd.** 11/F., Silvercord Tower 1, 30 Canton Road, Tsimshatsui, Kowloon, Hong Kong Tel: +852-2737-7688 **INDIA Yamaha Music India Private Limited** P-401, JMD Megapolis, Sector-48, Sohna Road, Gurugram-122018, Haryana, India Tel: +91-124-485-3300 **INDONESIA PT. Yamaha Musik Indonesia (Distributor)**  Yamaha Music Center Bldg. Jalan Jend. Gatot Subroto Kav. 4, Jakarta 12930, Indonesia Tel: +62-21-520-2577 **KOREA Yamaha Music Korea Ltd.** 11F, Prudential Tower, 298, Gangnam-daero, Gangnam-gu, Seoul, 06253, Korea Tel: +82-2-3467-3300 **MALAYSIA Yamaha Music (Malaysia) Sdn. Bhd.** No.8, Jalan Perbandaran, Kelana Jaya, 47301 Petaling Jaya, Selangor, Malaysia Tel: +60-3-78030900 **SINGAPORE Yamaha Music (Asia) Private Limited** Block 202 Hougang Street 21, #02-00, Singapore 530202, Singapore Tel: +65-6740-9200 **TAIWAN Yamaha Music & Electronics Taiwan Co., Ltd.**<br>2F., No.1, Yuandong Rd., Banqiao Dist.,<br>New Taipei City 22063, Taiwan (R.O.C.)<br>Tel: +886-2-7741-8888 **THAILAND**

#### **Siam Music Yamaha Co., Ltd.**

3, 4, 15, 16th Fl., Siam Motors Building, 891/1 Rama 1 Road, Wangmai, Pathumwan, Bangkok 10330, Thailand Tel: +66-2215-2622

#### **VIETNAM**

**Yamaha Music Vietnam Company Limited** 15th Floor, Nam A Bank Tower, 201-203 Cach Mang Thang Tam St., Ward 4, Dist.3, Ho Chi Minh City, Vietnam Tel: +84-28-3818-1122

### **OTHER ASIAN REGIONS**

https://asia-latinamerica-mea.yamaha.com/ index.html

### **OCEANIA**

### **AUSTRALIA**

**Yamaha Music Australia Pty. Ltd.** Level 1, 80 Market Street, South Melbourne, VIC 3205 Australia Tel: +61-3-9693-5111

#### **NEW ZEALAND**

**Music Works LTD** P.O.BOX 6246 Wellesley, Auckland 4680, New Zealand Tel: +64-9-634-0099

### **REGIONS AND TRUST**

**TERRITORIES IN PACIFIC OCEAN**

https://asia-latinamerica-mea.yamaha.com/ index.html

**Yamaha Global Site** https://www.yamaha.com/

**Yamaha Downloads** https://download.yamaha.com/

> Manual Development Group © 2020 Yamaha Corporation

> > Published 10/2020 LB-A0

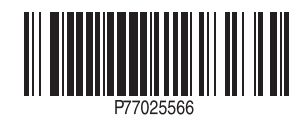